# *Notes de réalisation des versions de GDeLTK*

*Août 2011*

# **Chapitre 1. Remarques importantes**

### **1.1. Désinstallation de la version précédente de GDeL sous linux**

Avant d'installer la présente version, veuillez désinstaller la version précédente.

### **1.2. Installation du dossier DocBook dans Mes documents**

Le dossier utilisateur qui contiendra entre autres les documents docbook s'appelle DocBook. Il s'installe par défaut dans le dossier Mes Documents de l'utilisateur. Avant l'installation, il est recommandé de sauvegarder le contenu dossier\Mes documents\DocBook.

#### **1.3. Documentations**

Le guide de démarrage est disponible en téléchargement sur le site <http://leohome.free.fr>

### **1.4. Gestion des CSS**

Les CSS sont stockées dans le dossier Mes documents\docbook\mes feuilles de style (et pas ailleurs afin d'éviter la gestion d'un dossier supplémentaire). Elles sont listées dans la liste déroulante dédiée aux CSS, dans la barre d'outils. Pour vos sorties, vous pouvez faire comme avant en sélectionnant la CSS par défaut.

Vous pouvez aussi en sélectionner une autre conjointement avec la feuille de style. Vous pouvez personnaliser les css présentes dans ce dossier en les éditant à l'aide du bouton situé immédiatement à droite de la liste déroulante des css.

Lors que vous éditez une feuille de style en cascade, vous pouvez importer les règles présentes dans une autre feuille de style en utilisant la règle @import. [syntaxe: @import url('macss.css')]

Lors de la transformation du document, les css présentes dans le dossier \FormatXHTMLx\styles ou dans \formatCHM\styles sont copiées dans le dossier styles de la sortie.

### **1.5. Personnalisation des feuilles de styles xsl**

Vous pouvez créer vos feuilles de style dans le dossier "Mes Documents\DocBook\mes feuilles de style".

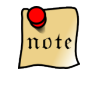

*Ne personnaliser pas les feuilles de style présentes dans les sous dossiers du dossier xsl ou de ceux des dossiers* FormatXXXXX*. Vous risqueriez en effet de les perdre en cas de mise à jour de GDeL.*

### **1.6. Url et version de la DTD DocBook**

Le dossier où se situe la dtd DocBook est \mes documents\docbook\dtd.

Si vous avez créé une documentation avec une version précédente de GDeLTK, vous devez mettre à jour l'url de la dtd dans vos fichiers xml: Par exemple, à la 3 ème ligne, remplacer: "file:///c:/program files/GDeL/dtd/docbookx.dtd"> par: "../../dtd/docbookx.dtd">

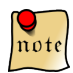

*La version de la DTD actuellement utilisée pour créer des livres est la 4.4.*

### **1.7. Polices embarquées dans les documents pdf**

Si un document pdf est créé en utilisant une police autre que celles de la base 14, celle-ci doit être disponible (cf. la liste des polices supplémentaire dans le Menu *Outils* → *Options* puis onglet *FOP*). Si elle ne l'est pas, FOP tente - il n'y arrive pas toujours - de la remplacer par la police par défaut qui figure dans l'élément root dans fichier XSL-FO. Toute police autre que celles de la base 14 utilisée pour créer un document pdf est embarquée - ou incorporée- dans celui-ci, si bien sûr elle est disponible.

Pour rendre une police disponible, ajouter le fichier . ttf dans le dossier \fonts puis créer le fichier métrique de la police (*Outils* → *Options* puis onglet *FOP*).

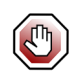

**Cette procédure est expérimentale.**

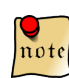

*Depuis la sortie de la version 0.93, FOP devrait mieux gérer les polices supplémentaires.*

### **1.8. Modèles de documents**

Vous pouvez commencer un nouveau document à partir de 5 modèles de documents:

● modèle dont la page de garde et la fiche documentaire qui respectent la charte du CETE 13

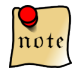

*Ce modèle est expérimental et utilise une dtd personnalisée.*

- modèle dont la page de garde respecte la charte du CETE 13 et la fiche documentaire, la charte du PANDOC
- modèle livre (très dépouillé)
- modèle chapitre pour rédiger un nouveau chapitre
- modèle diaporama.

#### **1.9. Configuration de Foxit reader**

Foxit Reader est ultra-léger et simple. Il remplace avantageusement Acrobat Reader pour la lecture des fichiers PDF. Il permet également de les annoter. S'ils sont annotés avec la version gratuite, une bannière publicitaire est ajoutée en tête de la page.

Pour lire les fichiers pdf avec Foxit Reader à partir de *GDeLTK*, rendez-vous dans le menu *Outils* → *Options*, onglet *Chemins*, puis dans le champ *chemin du visualiseur pour les documents pdf*, sélectionner, \GDeL\bin\FoxitReader.exe

Une fois Foxit Reader ouvert, il reste à choisir la langue française en allant dans le menu *Langue > French.*

Pour supprimer l'affichage de la publicité, suivre les conseils suivants : " On peut aussi la désactiver en cherchant dans la base de registre la clé HKEY\_CURRENT\_USER\Software\Foxit Software\Foxit Reader\MainFrame et mettre la valeur à 0 au lieu de 1 pour toutes les valeurs contenant Ad\_908 ".

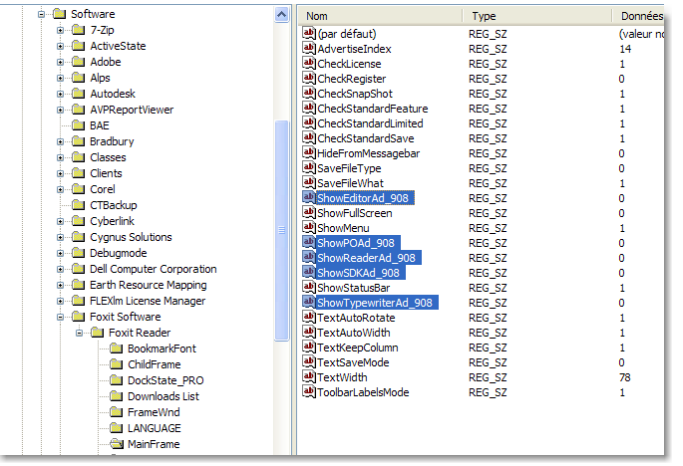

note

*Cette astuce ne supprime pas la bannière de publicité affichée lors de l'annotation d'un fichier pdf.*

### **1.10. Configuration des feuilles de style pour les formats ODT et ODP**

L'outil de configuration de feuille de style pour le format ODT ou ODP est encore en développement. Peu de fonctionnalités sont implémentées. Il permet de créer des documents ODT de travail au format A4 ou des diaporama avec un masque vierge.

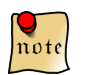

*Tous les éléments docbook ne sont pas gérés actuellement. C'est notamment le cas pour les éléments olink.*

### **1.11. Sauvegarde de la feuille de style utilisée pour transformer un document**

A la fin de la transformation d'un document, la feuille de style utilisée lors de la transformation ainsi que son jeu de paramètre associé, s'il existe, sont sauvegardés dans le dossier xsl du document source

### **1.12. Limitation du calcul automatique du nombre de page d'un document pdf**

Depuis la version 2.2 de GDeLTK, il est possible de calculer automatiquement le nombre de page d'un document pdf. Auparavant, cela n'était possible qu'à condition d'ajouter l'attribut id avec la valeur "last-page" au dernier élément para du document xml DocBook. Cela ne fonctionne pas encore dans tous les cas. Il est impossible de calculer le nombre de page d'un document comportant l'ajout automatique de contenu en fin de document. Cela se produit si le calcul d'un glossaire à partir d'un glossaire externe est demandé ou si le calcul de l'index est demandé.

#### **1.13. Diaporamas ODP**

Les diaporamas créés par GDeLTK ont les caractéristiques suivantes :

- gestion des images est minimale : pas de centrage...
- gestion des éléments foil, foilgroup de la DTD slide
- affichage du diaporama en mode plan dans OOo impress
- il n'y a pas de charte : le masque est vierge
- il est nécessaire de remettre en forme certaines diapo après la transformation

#### **1.14. Conversion ODT vers XML DocBook**

Cette fonctionnalité est disponible à partir de la version 2.3 de GDeLTK est basée sur le projet OOo2dbk de la société Indesko. Cette conversion fonctionne correctement si le modèle prévu à cet effet a été choisi pour rédiger le document.

Si ce modèle n'est pas utilisé, la conversion produit un document invalide. Obtenir un xml docbook valide n'est possible qu'au prix de retouches manuelles du document. Voici une liste non exhaustives de problèmes qui surviennent à partir d'un document odt (qui a été créé à l'origine avec Word puis qui a été enregistré sous) :

- images : certaines sont au format svm, qui est le format d'enregistrement interne d'OOo. Ce format est illisible même avec des visionneuses universelles comme xnview. Pour les récupérer, 3 scénarios :
	- exporter le document au format html pour obtenir les images au format gif : les images ainsi obtenues sont de résolution médiocre
	- Les refaire à partir d'un éditeur de dessin vectoriel comme dia ou inkscape ou entreprise architect pour les schéma UML
	- faire une capture d'écran avec un zoom maximal afin d'obtenir une résolution acceptable quand on diminue leur taille (l'écran a une résolution de comprise entre 72 et 96 dpi et une image imprimable doit avoir une résolution de 200 à 300 dpi (schémas)
- liste à puce de niveau 3 ne sont pas récupérés correctement
- liste numérotées de niveau 2 ne sont pas récupérées correctement
- les éléments para ne sont pas placés au bon niveau hierarchique
- les cellules des tableaux : l'information concernant si elles ont été fusionnées sur plusieurs lignes ou plusieurs colonnes n'est pas récupérée dans la transformation OOo2dbk. solution : modifier la feuille de style.

#### **1.15. Fichiers attachés**

Pour attacher des documents à un document docbook, il faut créer un sous dossier fichers\_attachés du dossier docbook .xml. Si ce dossier contient des fichiers, ces fichiers sont copiés dans le dossier de sortie lors de la transformation du document.

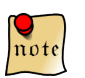

Lors de la création d'un nouveau document docbook, le dossier fichers\_attachés *est créé automatiquement. Ceci est valable à partir de la version 2.7 de GDeLTK.*

## **Chapitre 2. Bogues connus**

#### ● document PDF:

○ si le fichier xsl-fo est indenté, il se peut que FOP plante et produise cette erreur: java.lang.ArrayIndexOutOfBoundsException: -1

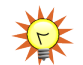

#### **Créer des feuilles de style pour le format pdf en choisissant de ne pas indenter le fichier xsl-fo.**

- si les sorties xsl-fo sont indentées, les callouts ou les éléments "verbatim" peuvent être mal rendus par certains processeurs dont saxon. (dixit NW !!!)
- dans Acobat reader 7.09, les signets ne pointent pas toujours sur le titre. Si le titre est sur la partie supérieure de la page, alors le signet pointe correctement vers le titre. Sinon, il ne pointe pas vers le titre.

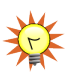

#### **Utiliser la version 8 d'acrobat reader au lieu de la version 7.**

- la numérotation des faq empiète le début des textes
- les gradients d'images svg ne sont pas rendus
- les couleurs des images png ne sont pas tout à fait respectées : cela est dû à l'usage de la nouvelle bibliothèque java chargée de la gestion des images
- $\circ$  Le pied de page de la seconde page d'un index est contre le bord gauche de la feuille
- La taille des images n'est pas forcement respectée quand celles-ci sont dans un tableau
- document CHM:
	- $\circ$  si IE7 est installé, le document pdf dont le lien figure en pied de page ne peut pas se télécharger. Cela semble dû aux mises à jour de sécurité de Windows XP Pro SP2.

#### **copier l'url de la page de démarrage du fichier chm dans IE7. Pour cela, clic droit sur le bouton du fichier chm dans la barre démarrer de windows puis sélectionner l'item atteindre une url. Une fois la page affichée dans IE 7, télécharger le fichier pdf en enregistrant la cible sous...**

- nom de dossier .xml comportant des caractères accentués: si c'est le cas, la création de document avec liens externes ou de document au format chm est boguée. La css n'est pas appliquée pour les documents chm. Les liens externes ne sont pas calculés.
- la création d'un chm sous linux ne permet pas d'extraire le pdf.
- sous windows, la transparence des images png ? n'est pas gérée : utiliser un autre format d'image : le gif
- voir pb avec index : référencé comme bug sur le site sagehill. Cela est dû au paramètre htmlhelp.use.hh $k = 1$
- xsltproc génère une erreur de compilation quand on calcule les liens externes alors que le document est ok : il se peut que cela soit dû au fait que la feuille de style a été générée pour saxon.

# **Chapitre 3. Nouveautés de la version 4.0.1 démarrée le 18 mars 2011**

- correction de bogues :
	- ajout d'un message "veuillez patienter"
	- ajout de la possibilité de nettoyer un dépot
	- une erreur se produit si on veut convertir les images svg en png
	- les liens externes ne fonctionnent pas si le document est modulaire

# **Chapitre 4. Autres nouveautés à venir**

- nouveautés :
	- faire module de création de charte
- correction de bogues :
	- voir problème fuite de mémoire quand xsl::makeAll est lancé
- améliorations :
	- 1. **simplifier charte acai v2**
	- 2. ooo2dbk : améliorer gestion des tableaux
- régressions

1.

- bugs à corriger
	- odf 1.2 : lister les fichiers composant le zip dans le fichier manifest.xml
	- un document odt créé avec GDeLTK doit être réparé

# **Chapitre 5. Améliorations pour la version 4.x**

- développement
	- **refaire doc en incluant la partie rédaction avec le modèle OOo2dbk**
	- voir le dimensionnement des tableaux avec ooo2dbk
	- **mise à jour de la version de coloration syntaxique de code source + prévoir import des xsl highlight.xsl (à faire et à tester)**
	- **activation des menus contextuels à partir des titres d'onglets de la zone dépot (à faire)**
	- **un document docbook à contenu conditionnel n'est pas correctement formaté < au lieu de < (à faire)**
	- configuration PDF :
		- ajout des repères de coupe : définition du rectangle de fond perdu, et de la surlargeur pour l'offset et de l'échelle pour les options d'imprimerie (à faire)
		- mise à jour de la documentation pour les options d'imprimerie (activer l'option afficher les graphiques...)
		- les tests des repères de coupe ne sont pas concluant à partir de documents docbook
	- **il est possible de créer un document ne contenant qu'une partie (à faire)**
	- ajouter para vide à la fin des documents xml docbook qui en n'ont pas ou après le dernier glossentry
	- gestion des xml catalogs
	- tester tcl 8.6 pour zipper les documents (pour remplacer 7zip)
	- configuration pdfd et odp : développer les rubriques
	- revoir la gestion des documents diaporamas xhtmlm
	- type de fichier paramètre et xsl : configurer\_fs.tcl et configurer\_iu\_generer\_parametres.tcl
	- configuration xhtml : découpage au niveau des chapitres : [http://www.sagehill.net/doc](http://www.sagehill.net/docbookxsl/ChunkingCustomization.html)[bookxsl/ChunkingCustomization.html](http://www.sagehill.net/docbookxsl/ChunkingCustomization.html)
	- $\circ$  améliorer css (qanda de xxe chapter = chapitre...)
	- expliquer comment personnaliser le modèle
	- expliquer comment faire un glossaire
	- voir pourquoi sous windows, certaines images .2002.png ne sont pas reprises en sortie odt.
	- créer un source avec un dossier image nettoyé
	- vérifier s'il est nécessaire d'avoir une variable globale pour les tableaux imbriqués
- version linux :
	- faire package debian pour linux
- xsl :
	- configuration PDF:
		- mettre en gras les titres de lignes
		- utiliser le même jeu d'attribut pour les titres, sous titres de la page de garde pdf
- rationaliser l'usage des polices : utiliser les polices de la base 14 chaque fois que cela est possible
- ajout automatique de Id="last-page" pour les index : la solution d'ajouter call-template name="add..." dans autoidx n'est pas satisfaisante car elle provoque une erreur de compilation
- ajouter le mot légende + encadrer mediaobjectco
- utiliser la police libérée à la place de la police Arial dans les têtes de chapitre, annexe et de partie.
- ajouter espace entre Nom et prénom dans l'historique des révisions.
- supprimer keep-together dans le bloc contenant le tableau (pour assurer la compatibilité avec fop  $0.9x, x > 5$
- docbook2odf :
	- pb indentation paragraphe dans puces
	- gestion des notes de pied de page dans les blocquote, les titres et les admonestations
	- macro en options
	- améliorer le code pour prendre en charge les images qui ont une seule dimension renseignée : calcul du n° de colonne
	- renseigner les attributs width et height de toutes les images ?
	- améliorer le code pour prendre en charge les tableaux imbriqués dans la largeur des colonnes
	- ajout gestion des styles dans les en-têtes de tableau
	- faire page de tête des éléments : index, glossaire
- Configuration XHTML :
	- ajouter gestion PI fontcolor pour sortie HTML
	- générer une sortie xhtml contenant les documents pdf et chm
- Diaporama pdf : adapter les feuilles de styles pour les rendre compatibles avec fop trunk
	- $\blacksquare$  nb de colonne = nombre de cellules dans une ligne
	- dimensionnement de certaines cellules du tableau d'en-tête à revoir quand diapo suite cf. enteteFoil.xsl
	- ajouter feuille de style id-last-page.xsl
	- trouver une autre façon d'insérer les images sans passer par les tableaux : faire une image syg complète pour chaque masque car les dimensions des images ne sont toujours pas respectées.
- Diaporama odp :
	- processing instruction pour les mises en page des diapo
	- traiter les images en ODP
- Rappel des bénéfices du passage à la version 1.73.2:
	- corriger gestion des PI dans fo\table.xsl
	- meilleure gestion des OandA dans la TOC de la sortie HTML
- étudier passage en 1.74 et 1.75 des xsl
- mettre à jour la documentation :
- écrire chapitre sur la conversion odt -> XML DocBook : rédiger les consignes de rédaction
- expliquer l'arborescence des documents utilisant des modules : utiliser un dossier image unique !
- documentation : donner méthode pour personnaliser les feuilles de style:
	- utiliser les imports
	- ajouter des exemples de template : saut de page, modèle vierge, mediaobjectco.xsl
	- ajouter § sur les images légendées
- documenter ajout de partie dans l'aide
- $\circ$  documenter la taille des caractères dans un tableau : attribut rules = petit + wordsize = 70%
- ajouter le mémento dans la documentation
- création d'un chm :
	- 1. voir pb avec liens vers documents à l'intérieur du chm : c'est un problème d'url qui ne pointe pas au bon endroit. Revoir création de la base de données des cibles ? Non, c'est un problème de présence d'un caractère accentué.
- FOP Trunk :
	- tester l'autodétection des polices : des améliorations sur le nom des polices sont arrivées
	- tester la fonctionnalité font-strategie
	- appliquer le patch du pied de page à FOP Trunk (débordement sur le pied de page), des gradients pour la sortie svg
- CSS: gestion des simplelist, de l'historique et des tableaux pour les sorties chm
- continuer à traduire l'interface en anglais

# **Chapitre 6. Liste de voeux**

- utiliser les transformations xslt pour créer les feuilles de style
- afficher le contenu du document avec le widget text. Utiliser les tags pour masquer les balises
- créer un document à contenu conditionnel à partir d'un source modulaire
- format pdf: activer pdf/a et pdf/x et cryptage ?
- permettre la gestion des modèles dans le menu outils options onglet...
- configurer les CSS: nécessite apprentissage du langage (voir configurateur de style de Amaya)
- configuration des feuilles de style: saisir le nom de la feuille de style ou du jeu de paramètre dans des champs
- nouveau document: ajouter les schémas schematron, relaxng et xml schema
- étudier le passage à docbook 4.5: les améliorations sont mineures
- étudier le passage au schema DTD DocBook 5:
	- les feuilles de style de la version 1.71.1 sont compatibles
	- vérifier les feuilles de styles FormatPDF: les éléments title, author... doivent être cherchés dans info/title (ce qui n'est pas le cas dans pdgFSP.xsl)
	- préparer la transformation xslt: utiliser la feuille de style db4-upgrade.xsl
	- attendre que les xsl docbook soient écrites en version 2 de xslt
- voir possibilité d'ajouter des documents flash ou des animations vidéos
- prévoir la possibilité de créer des documents pdf en désactivant le fichier userconfig.xml
- format TXT: utiliser sortie xhtml page unique + css media=tty+ enregistrer sous
- format PNG: voir comment sont gérées les polices (usage du post-script )
- téléchargement de la dernière version de FOP Trunk avec svn: problème des chemins avec espace dans tcl

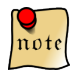

*pour régler le problème des espaces, utiliser une liste des arguments*

Dans les descriptions qui suivent, l'URL d'un emplacement de référentiel est simplement affichée URL et un exemple pourrait être http://tortoisesvn.tigris.org/svn/tortoisesvn/trunk. Le chemin de la copie de travail est simplement affiché CHEMIN et un exemple pourrait être C:\TortoiseSVN\trunk.

○ Extraire

#### **svn checkout [-N] [--ignore-externals] [-r rev] URL CHEMIN**

Si Extraire seulement le répertoire de tête est coché, utilisez le commutateur -N. Si Omettre les externes est coché, utilisez le commutateur --ignore-externals. Si vous extrayez une révision spécifique, spécifiez cela après l'URL en utilisant le commutateur -r.

○ Mettre à jour

```
svn info URL_de_la_CdT
```
#### **svn update [-r rev] CHEMIN**

Mettre à jour plusieurs éléments n'est pas actuellement une opération atomique dans Subversion. Donc TortoiseSVN trouve d'abord la révision HEAD du référentiel et met ensuite à jour tous les éléments à ce numéro de révision particulier pour éviter de créer une copie de travail avec des révisions mélangées. Si un seul élément est sélectionné à mettre à jour ou si les éléments choisis ne sont pas tous du même référentiel, TortoiseSVN met simplement à jour à HEAD. Aucune option de ligne de commande n'est utilisée ici. Mettre à jour à la révision met aussi en oeuvre la commande de mise à jour, mais offre plus d'options.

○ Voir le journal

```
svn log -v -r 0:N --limit 100 [--stop-on-copy] CHEMIN
svn log -v -r M:N [--stop-on-copy] CHEMIN
```
Par défaut, TortoiseSVN essaye de récupérer 100 commentaires en utilisant la méthode --limit. Si les réglages indiquent d'utiliser de vieilles API, alors la deuxième forme est utilisée pour aller chercher les commentaires de 100 révisions du référentiel. Si Arrêt à la copie/renommage est coché, utilisez le commutateur --stop-on-copy.

● et compilation de fop trunk avec ant + configuration du fichier build en ajoutant la date de compilation

# **Chapitre 7. Historique des versions**

#### **7.1. Nouveautés de la version 4.0.0 démarrée le 3 décembre 2010**

- correction de bogues :
	- document odt : impossible d'activer le bouton d'exécution de feuille de style personnalisées
	- les choix effectués lors de la création feuilles de style ne sont pas chargés correctement
	- $\circ$  mise à jour automatique d'une xsl : si une xsl existante est mise à jour dans le menu outils > Configurer une feuille de style, la feuille de style peut ne pas être utilisée dans une transformation
	- mise à jour de la marianne pour les sorties pdf
	- configuration de FOP au démarrage : une erreur s'affiche au démarrage si une version précédente de GDeLTK est mise à jour par la version 4.0.0

#### **7.2. Nouveautés de la version 3.0.2 démarrée le 22 mai 2010**

- nouveautés :
	- il est impossible de démarrer une seconde instance de GDeLTK
	- ajout du choix de l'emplacement du dossier DocBook lors de l'installation sous Windows
	- mise à jour FOP à la version 1.0
	- création de site
		- Le nom du fichier de site est affiché dans l'IHM de gestion de site
		- si on modifie un fichier de site, les modifications sont enregistrées dans le fichier de site chargé
		- ajout du bouton **Initialiser** pour effacer les choix effectués
		- si erreur se produit pendant la création du site, la création est arrêtée
	- configuration ODT : il est possible de créer un document en désactivant la page de garde
	- **un document odt créé avec GDeLTK doit être réparé : c'est une nouvelle fonctionnalité d'OOo 3.2. Le document doit être conforme ODF 1.2. Si ce n'est pas le cas, OOo propose de le réparer**
	- mémorisation des documents xsl-fo ouverts lors de la fermeture de GDeLTK
	- améliorations de ooo2dbk :
		- gestion de l'absence d'historique des révisions
		- si le document contient des titres sans contenu, des paragraphes vides sont créés pour que le document xml docbook soit valide
		- suppression des paragraphes vides inutiles
		- les paragraphes vides qui ont un style "puce" ne provoquent plus d'erreur de validation
		- **liens externes**
- **para dans glossaire**
- gestion de l'absence de mot clé dans les métadonnées
- gestion des dessins draw qui ne contiennent pas d'image en utilisant unoconv
- gestion des titres de liste à puces
- gestion des renvois ou des hyperliens qui revoient vers un titre du document
- nouvelle version du modèle
- document pdf avec liens externes : automatisation du cas où le document est destinataire de liens externes.
- Feuilles de style :
	- vérification de la validité de la xsl avant une conversion : si elle n'est pas valide, elle est automatiquement mise à jour à condition que le fichier de jeu de paramètre associé existe et soit valide
	- si des jeux de paramètres n'ont pas de feuilles de style associées, celles-ci sont créées à l'ouverture de GDeLTK ou si on appuie sur le bouton de mise à jour dans la barre d'outils de création de document avec des feuilles de style personnalisées.
- correction de bogues :
	- impossible d'ouvrir un fichier xsl-fo
	- $\circ$  format PDF : la caractère  $>$  était en trop dans le fichier fop1.bookmark.tree.xsl
	- si le nom d'un nouveau document a des espaces, il n'est pas créé
	- sortie pdf : impossible de créer un document sans signets
	- pas de mise à jour des informations d'option de conversion si un onglet nouveau document est ouvert
	- impossible de charger des feuilles de style au format odt, xhtmlm à partir du bouton Modifier la feuille de style sélectionnée dans la liste déroulante
	- les sorties d'un document xsl-fo n'apparaissent pas dans l'onglet "sortie"
	- si le calcul des liens externes n'est pas automatique, les cases à cocher de calcul de liens externes ne sont plus cochées à la fin d'une transformation
	- impossible d'afficher un document pdf à partir de l'onglet "sortie"
	- sortie XHTML : les css ne sont pas copiées si aucune charte n'est choisie
	- déploiement : le nom du dossier de déploiement est incorrect
	- impossible d'ouvrir un fichier xhtmlu si créé à partir d'un odt
	- impossible de créer un fichier chm à partir d'un odt
	- $\circ$  sortie XHTMLm : la balise  $\leq a$  id="xxx"  $\geq$  crée un décalage du contenu des listes à puces car certains navigateurs dont firefox 3.6 gèrent mal la balise a auto-fermante.
	- assistant de création de site : le format du temps écoulé est incorrect et une erreur s'affiche à la fin de la création
	- le jeu de caractère des messages de xmllint est incorrect sous windows
	- $\circ$  ooo2dbk : si un lien interne pointe vers un titre qui a un id, le lien n'est pas valide
	- $\circ$  si la zone des dépôts est élargie vers la droite, la barre de défilement est mal redimensionnée
- améliorations :
	- 1. changement de la hauteur de l'interface pour que celle-ci soit entièrement affichée pour des écrans 1360x768
	- 2. amélioration de la détection de la hauteur d'écran disponible
	- 3. la zone des propriétés est masquée si aucun document n'est ouvert
	- 4. documents xsl-fo :
		- ajout de la barre d'outils "dossier" spécifique aux documents xsl-fo
		- ajout de la table des matières d'un document xsl-fo
		- ajout des propriétés d'un document xsl-fo
	- 5. affichage des métadonnées d'un document docbook ou d'un document xsl-fo dans l'onglet propriétés
	- 6. optimisation du code de changement d'onglet de document
	- 7. nouvelle présentation de l'onglet nouveau document
	- 8. amélioration de la détection des applications tiers sous windows Vista

#### 9. **simplifier charte acai v2**

- 10. document OOo : ajout d'un bouton de mise à jour / vérifier la validité dans la barre d'outils
- 11. ajout du nombre d'objet OLE dans les propriétés d'un document
- 12. augmentation du nombre de tests d'erreurs effectués lors de la transformation Ooo2dbk
- régressions
	- 1. bugs à corriger
- bugs à corriger
	- odf 1.2 : lister les fichiers composant le zip dans le fichier manifest.xml
	- un document odt créé avec GDeLTK doit être réparé

#### **7.3. Nouveautés de la version 3.0.1 démarrée le 2 décembre 2009**

- nouveautés :
	- la taille de la fenêtre de l'application est mémorisée
	- si l'application est agrandie, les onglets des documents sont redimensionnées
	- configuration ODT :
		- ajout de la gestion de l'espace avant et après un titre
		- ajout de la couleur d'un titre
		- la page d'annexe est branchée sur la page de tête de chapitre. Pour la désactiver, il suffit de désactiver la page de tête de chapitre.
	- configuration PDF : la page documentaire "CETE Méd" est améliorée
- correction de bogues:
	- configuration ODT : les annexes ont tout le temps des têtes de pages
- sortie pdf : la date de la page de garde apparaît en anglais si GDelTK est lancé comme exécutable
- onglet sortie : pas d'affichage des documents de sortie si le document xml docbook est dans un dépôt différent du dépôt actif.
- améliorations:
	- 1. configuration PDF : changement des noms des fichiers xsl
	- 2. les feuilles de styles temporaires sont placées dans le dossier mes feuilles de styles/ temp
	- 3. si la configuration de GDeLTK est incomplète, il faut appuyer sur F2 pour consulter les messages
	- 4. si un document n'est pas valide, le nombre d'avertissement (référence à un identifiant qui n'existe pas) est affiché à coté du nombre d'erreur
	- 5. si un document a des avertissements mais pas d'erreur, la cellule est affichée en orange et la conversion est possible
	- 6. amélioration de la conversion OOo2dbk
	- 7. il est possible d'éditer le document xml docbook associé au document odt
- régressions
	- 1.

### **7.4. Nouveautés de la version 3.0 démarrée le 12 octobre 2009**

- nouveautés :
	- configuration PDF :
		- ajout du paramètre olink.doctitle et suppression de celui-ci des options des liens externes
	- ajout de la configuration de la mémoire utilisée par Java : un onglet "Java" est ajouté dans les options
	- la configuration de la mémoire utilisée par Java est mémorisée dans GDeLTK.xml
	- tous les outils java sont lancés selon la configuration de la mémoire spécifiée dans l'onglet "Java"
	- conversion OOo to Dbk :
		- il est désormais possible de lancer la transformation même si le fichier OOo est ouvert
		- ajout d'un message si saxon n'a pas assez de mémoire pour faire la transformation
		- meilleure gestion des erreurs pendant la conversion
	- il est désormais possible de placer des feuilles de styles dans un sous dossier du dossier mes feuilles de styles
	- le nombre d'erreurs de validité est affiché dans les propriétés
	- ajout de l'onglet *Sortie*
	- nouvelle version de saxon B9
	- il est possible de gérer le niveau de message renvoyé par GDeLTK
- lors de l'ouverture d'un document odt, celui-ci est automatiquement converti en xml docbook afin de connaître les erreurs de validité
- regroupement par paquet des messages renvoyés lors des transformations afin d'augmenter la vitesse des transformations
- ajout de la possibilité de spécifier si le document est affiché ou non à la fin d'une transformation
- $\circ$  ajout de la possibilité de spécifier si les fichiers intermédiaires doivent être supprimés ou non à la fin d'une transformation
- correction de bogues:
	- $\Omega$
- améliorations:
	- 1. odt -> XML DocBook : la feuille de style ooo2dbk-odf.xsl est compatible saxon
	- 2. changement de nombreuses icônes
	- 3. les propriétés d'un document, la zone de document conditionnel et la zone de liens externes sont désormais dans l'onglet *Propriétés et Options de conversion*
	- 4. amélioration de la vitesse d'affichage des messages renvoyés par les processeurs xslt, fop et xmllint
- régressions
	- 1.

### **7.5. Nouveautés de la version 2.8.7 démarrée le 24 juillet 2009**

- nouveautés :
	- configuration PDF :
		- ajout de la possibilité de ne pas faire de saut de page pour l'historique des versions
		- correction d'une faute d'orthographe
		- gestion du d' pour le mois d'octobre dans le pied de page.
	- configuration ODT
		- ajout de styles de suites pour certains styles (Titre1, Titre2....)
	- configuration XHTML :
		- gestion du d' pour le mois d'octobre dans le pied de page.
		- ajout de la date et de la version du document dans le pied de page
	- ajout d'un assistant de création de site : il permet de sélectionner les documents à transformer en pdf en html, en odt, le processeur et de choisir divers options de calculs. Il est possible de sauvegarder les choix ou de lancer la création du site. Cela est intéressant pour créer simultanément plusieurs documents à divers formats.
	- ajout du dossier qui porte le nom du dépôt dans le dossier de sortie. Ainsi , les documents sont créés par dépôt
- correction de bogues:
	- configuration PDF :
- le titre d'un glossaire n'est pas rendu
- affichage incorrect des titres dans la fiche documentaire si le document a plusieurs titres
- table des matières de GDeLTK : le titre d'un glossaire n'est pas rendu
- le document pdf n'est pas transformé si on demande la visualisation d'un document qui n'existe pas
- améliorations:
	- 1. sortie ODT : les styles sont francisés
	- 2. sortie XHTML : gestion de la balise glossaire dans le treeview
- régressions
	- 1.

#### **7.6. Nouveautés de la version 2.8.6 démarrée le 25 juin 2009**

- nouveautés :
	- configuration pdf :
		- ajout de la gestion de l'espace avant d'un titre de tête d'élément
		- possibilité de désactiver la fonction lien d'un lien externe
	- configuration odt : correction d'un bug sur le paramètre chapter.header
	- charte pdf : mise à jour de la marianne
	- sortie pdf : les titres du document ne sont plus coupés.
	- sortie XHTML : l'url du document pdf peut être calculée automatiquement. Pour cela le paramètre url.doc.pdf doit valoir http://
- correction de bogues:
	- la les valeurs des listes déroulantes de la barre d'outils "Exécuter" n'étaient pas correctement restaurées
	- la commande make all génère des documents sans calculer les liens externes
- améliorations:
	- 1.
- régressions
	- 1.

#### **7.7. Nouveautés de la version 2.8.5 démarrée le 5 mars 2009**

- nouveautés :
	- ajout de la possibilité de copier le chemin complet du document clic droit sur l'onglet
	- il est possible de renommer, de supprimer ou de dupliquer un document par clic droit sur celui-ci dans le dépôt.
- ajout de la possibilité de nettoyer un document docbook par clic droit sur celui-ci dans le dépôt
- ajout de la possibilité d'archiver au format zip un document docbook par clic droit sur celui-ci dans le dépôt
- version linux : ajout de la détection d'acrobat reader
- $\circ$  si un document docBook est invalide, lors de l'ouverture de celui-ci, la valeur de la propriété "document valide" est Non sur un fond rouge
- si un document est réactualisé, il est réouvert au même emplacement au lieu d'être réouvert à la fin des onglets
- $\circ$  ajout de la possibilité de fermer tous les documents par clic droit sur un onglet d'un document
- configuration PDF :
	- ajout de la possibilité de désactiver la césure dans les tableaux
	- amélioration de la présentation des listes à puce ayant plus de 10 puces
	- ajout de la possibilité de gérer l'espacement avant les paragraphes
	- ajout de la possibilité de faire apparaître la date de révision du document dans la page de garde
	- ajout de la possibilité du choix de l'article devant la date du pied de page
	- refonte de la rubrique Page de garde pour intégrer la nouvelle charte MEEDDAT.
- ajout de la possibilité de créer la sortie PDF, XHTML, CHM ou ODT d'un document conditionnel à partir de son source. Pour cela, il faut cocher la case *Transformer le document* située dans la zone *Document à contenu conditionnel*.
- la feuille de style qui est sélectionnée dans la liste déroulante de la barre d'outils est désormais mémorisée à la fermeture de GDeLTK et est réaffichée lors de l'ouverture.
- gestion des documents attachés d'un source créé par salomé TMF
- sortie pdf :
	- dans la fiche documentaire, suppression du vide en la rubrique nombre de page et la ligne du nombre de page.
	- le nom des têtes des éléments (chapitre, annexe) n'est plus affiché si l'attribut role de l'élément book ou set a pour valeur plan ou bloc.
- mise à jour des modèles de document pour tenir compte de la nouvelle charte du MEEDDAT.
- correction de bogues:
	- les documents attachés ne sont pas copiés dans la sortie si une erreur de transformation se produit.
	- il est désormais possible de transformer un document avec liens externes même si les documents liés n'existent pas.
	- la mise à jour de la table des matières génère une erreur.
- améliorations:
	- 1. la barre d'outils d'exécution personnalisée est désormais au même niveau que les autres barres d'outils afin de gagner de la place
	- 2. le bouton de mise à jour est supprimé
- régressions

1. le traitement de fop est lent si le PC est connecté au réseau

### **7.8. Nouveautés de la version 2.8.4 démarrée le 4 mars 2009**

● nouveautés:

 $\Omega$ 

- correction de bogues:
	- Le dossier charte\_acai\_v2 n'est pas créé lors de la création d'un document conditionnel
- améliorations:

1.

● régressions

1.

### **7.9. Nouveautés de la version 2.8.3 démarrée le 20 février 2009**

● nouveautés:

 $\circ$ 

- correction de bogues:
	- impossible de changer l'emplacement des dépots
- améliorations:
	- 1. sortie pdf : détection des métadonnées d'un set
	- 2. réorganisation du code source
- régressions

1.

#### **7.10. Nouveautés de la version 2.8.2 démarrée le 17 février 2009**

● nouveautés:

 $\circ$ 

- correction de bogues:
	- impossible de créer une feuille de style personnalisée à partir du chargement d'un jeu de paramètres personnalisés
- améliorations:
	- 1.
- régressions
	- 1.

### **7.11. Nouveautés de la version 2.8.1 démarrée le 10 février 2009**

- nouveautés:
	- interface : ajout du menu contextuel au niveau des onglets de chaque document. Il est accessible par clic droit. Il permet de fermer un document, de mettre à jour la table des matières ou de mettre à jour le document.
- correction de bogues:
	- impossible de créer une feuille de style personnalisée au format XHTMLu.
- améliorations:
	- 1. amélioration de la détection des fichiers attachés
- régressions

1.

### **7.12. Nouveautés de la version 2.8 démarrée le 1 er décembre 2008**

- nouveautés:
	- 1. ajout de la fonction de transformation des documents ouverts :
		- *pdf all* : transforme les documents ouverts au format pdf en utilisant la feuille de style par défaut
		- *odt all*
		- *xhtmlm all*
		- *xhtmlu all*
		- *chm all*
		- *make all* : transforme les documents ouverts en utilisant la feuille de style personnalisée qui est sélectionnée dans la liste déroulante de la barre d'outils
	- 2. sortie pdf : gestion des éléments /set/set
	- 3. sortie pdf : gestion des chapitres placés sans saut de page. Pour cela l'attribut *role* de l'élément book doit prendre la valeur **bloc**
	- 4. sortie pdf : gestion des livres en mode plan (le titre du livre, son sous titre et tous les éléments sont placés les uns à la suite des autres). Pour cela, l'attribut *role* de l'élément book doit prendre la valeur **plan**
	- 5. interface GDeLTK : ajout de l'affichage du langage dans les propriétés du document
	- 6. amélioration de la gestion des fichiers attachés
	- 7. configuration XHTML :
		- possibilité d'utiliser la balise *ul* dans la table des matières
		- possibilité de ne pas afficher la table des matières pour les chapitres, préfaces, sections, sets et annexes
		- possibilité de choisir la charte ACAI V2

8. création d'un entrepôt des chartes graphiques

Cet entrepôt a pour objectif d'entreposer les chartes graphiques des formats pdf, odt et XHTML. Cet entrepôt permet d'entreposer des chartes qui sont utilisées par plusieurs documents docbook. Cela évite ainsi de les copier dans chacun d'eux. Le nom de l'entrepôt est DocBook/mes chartes. L'arborescence du dossier charte est expliquée dans le tableau ci-dessous. Lors de la transformation d'un document, si le dossier de la charte existe dans le document docbook, c'est ce dossier qui est défini. Si ce n'est pas le cas, GDeLTK définit celui dans DocBook/mes chartes. Plusieurs noms de dossier peuvent être utilisés pour les chartes (Cf. Tableau plus bas)

 9. plusieurs noms de dossier de charte graphique peuvent être utilisés dans un document docbook. (Cf. Tableau plus bas)

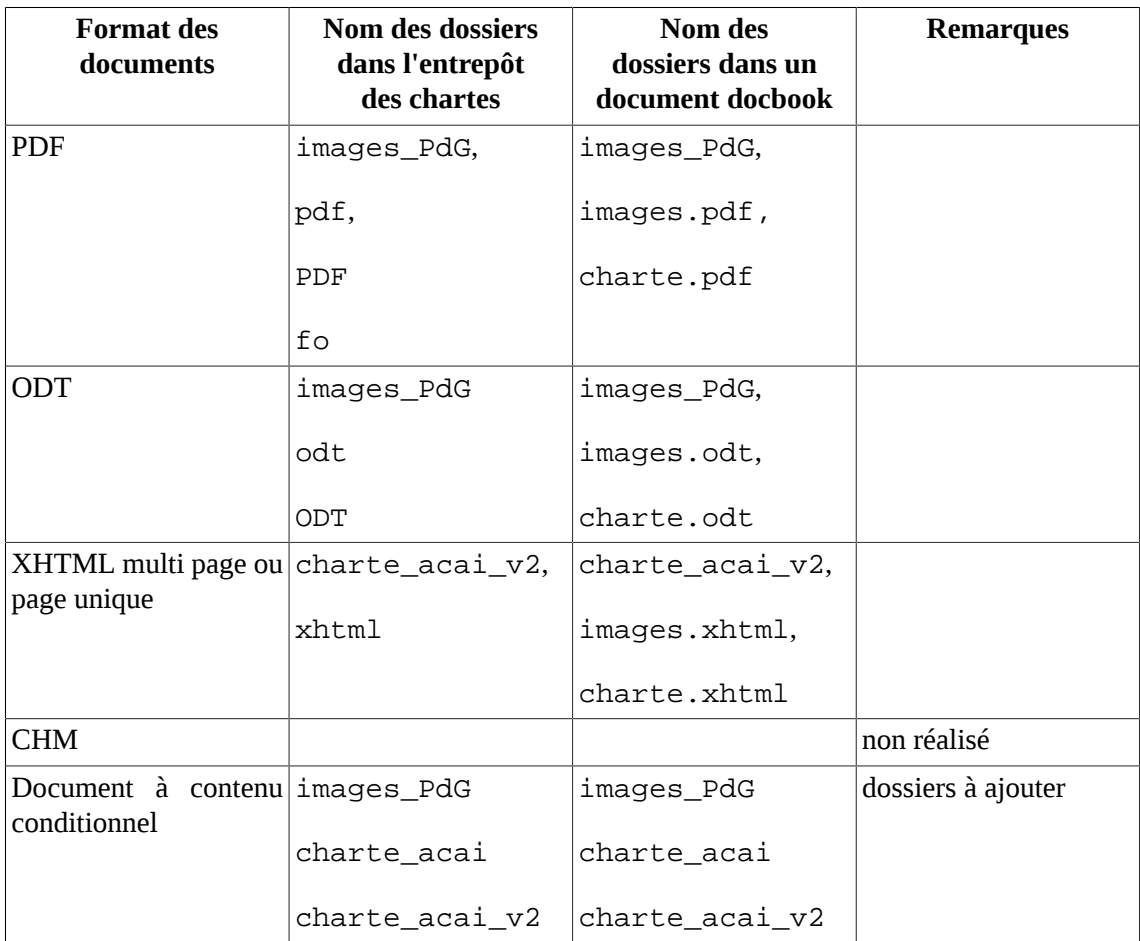

10. sortie xhtml :

- détection automatique des images svg
- possibilité d'utiliser la balise *embed* au lieu de la balise *object* pour les images svg.
- 11. sortie xhtml : gestion des set/set
- 12. sortie XHTML : ajout de la gestion des css

Les css présentes dans le dossier styles d'une charte graphique sont automatiquement copiés soit dans le dossier de sortie, soit dans le dossier du document créé, selon le paramètre spécifié dans la feuille de style

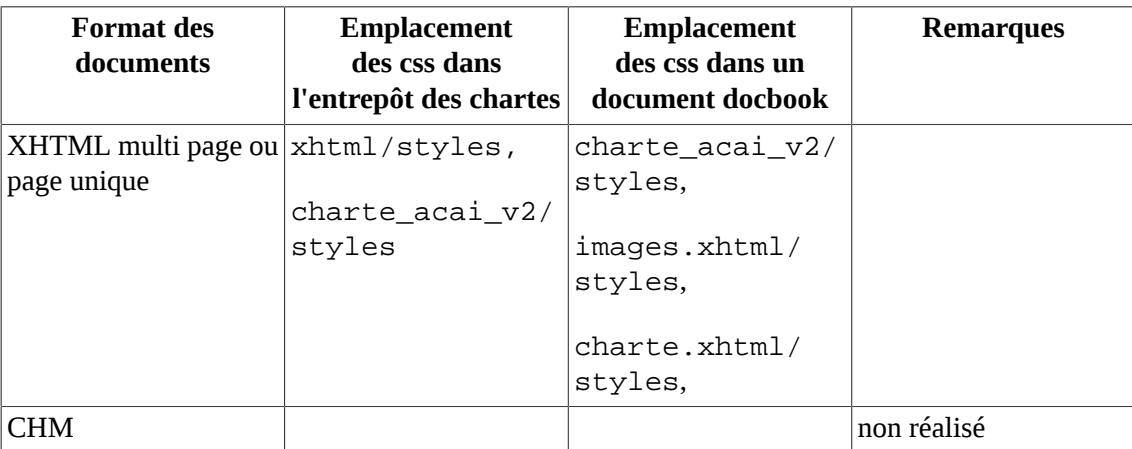

13. sortie XHTML : ajout de la gestion des scripts

Les scripts présents dans le dossier scripts d'une charte graphique sont automatiquement copiés soit dans le dossier de sortie, soit dans le dossier du document créé, selon le paramètre spécifié dans la feuille de style

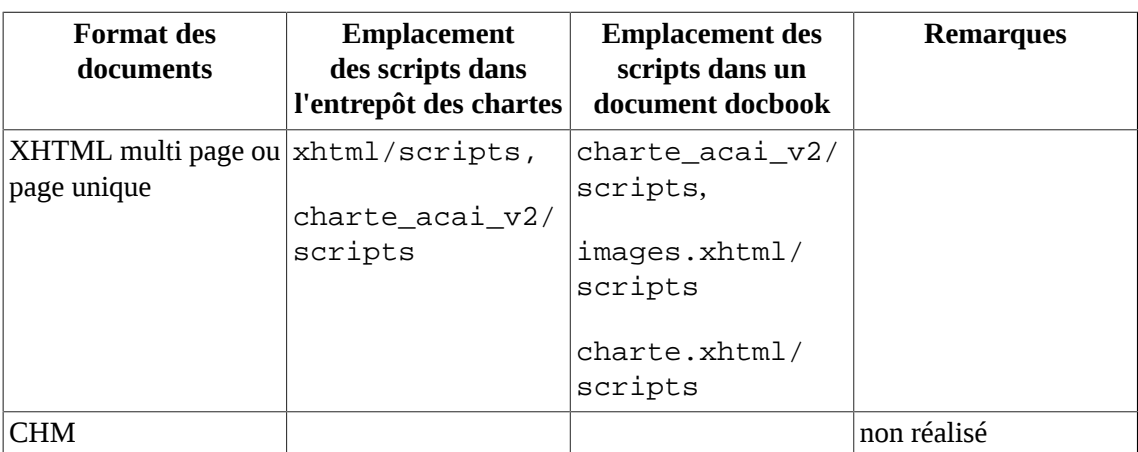

14. configuration XHTML : il est possible de spécifier dans la rubrique *type de document* que les dossiers de la charte graphique sont soit copiés dans le dossier de sortie ou soit copiés dans le dossier du document. Si les dossiers de la charte graphique sont copiés dans le dossier de sortie, le dossier styles contenant les css et le dossier scripts contenant les javascripts sont copiés dans le dossier de sortie. Les dossiers des images de la charte graphique sont copiés dans le dossier images qui est créé dans le dossier de la sortie.

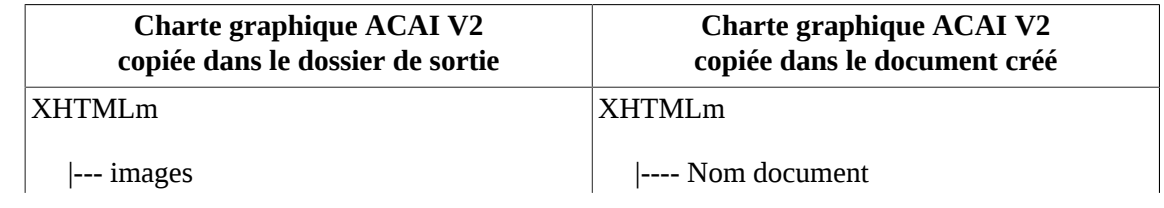

| <b>Charte graphique ACAI V2</b><br>copiée dans le dossier de sortie | <b>Charte graphique ACAI V2</b><br>copiée dans le document créé |
|---------------------------------------------------------------------|-----------------------------------------------------------------|
| ---- actions                                                        | --- images                                                      |
| ---- fichiers                                                       | $ ---$ actions                                                  |
| $ -----$                                                            | ---- fichiers                                                   |
| --- scripts                                                         | ----                                                            |
| --- styles                                                          | $\left  \text{---} \text{image1.png} \right $                   |
| ---- Nom document                                                   | $\left  \text{---} \text{image2.png} \right $                   |
| --- images                                                          | ----                                                            |
| $\left  \text{---} \right $ image1.png                              | --- scripts                                                     |
| $\left  \text{---} \text{image2.png} \right $                       | --- styles                                                      |
|                                                                     |                                                                 |

15. sortie XHTML : amélioration de la gestion des images svg

Les attributs width et heigth sont renseignés afin que les images soient correctement dimensionnées dans IE

- correction de bogues:
	- Feuilles de style ODT : les liens qui pointent sur des documents Open Document ne fonctionnent pas.
	- Feuilles de styles PDF : affichage de message de conflits concernant les templates de création de l'historique des révisions
	- l'affichage de la date est en anglais
	- correction d'un bogue dans le module de traitement d'image de GDeLTK.
	- correction d'un bogue sur la sélection d'un jeu de paramètre par défaut pour la sortie pdf brouillon.
	- affichage de message concernant les templates de création de l'historique des révisions
- améliorations:
	- 1. amélioration du code : ajout d'espaces de nom
	- 2. la version par défaut de fop est 0.95
	- 3. sous linux, si l'éditeur xml utilisé est xml mind xml editor et qu'il est installé dans ~/bin, la détection automatique de celui-ci est améliorée.
- régressions
	- 1.

#### **7.13. Nouveautés de la version 2.7 démarrée le 18 juillet 2008**

- nouveautés:
	- 1. interface : ajout de l'item "Fermer un document" dans le menu Fichier
	- 2. configuration pdf
		- ajout de la possibilité de spécifier la conversion des images gif en image png
		- possibilité de spécifier le redimensionnement et le pivotement automatique des images png, jpeg, bmp, tiff et svg, lorsque la taille de celle-ci n'a pas été saisie
	- 3. sortie pdf
		- images png, tiff, bmp et jpeg : si le redimensionnement et le pivotement automatique des images est actif, les images de grandes tailles dont les attributs de taille n'ont pas été saisis sont automatiquement dimensionnées ou pivotées
		- images svg : si le redimensionnement et le pivotement automatique des images est actif, les images svg de grandes tailles dont les attributs de taille n'ont pas été saisis sont automatiquement dimensionnées.

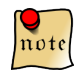

*Pour que les images svg soient redimensionneées automatiquement, il faut que les dimensions de celle-ci soient enregistrées dans l'image. Pour cela, il faut vérifier que les dimensions sont bien présentes dans l'image en éditant celle-ci avec un éditeur svg comme par exemple Inkscape.*

- $\circ$  redimensionnement automatique des images de grandes tailles au format png, jpeg, tiff et svg lorsqu'elles sont insérées dans des cellules de tableau
- correction de l'indentation des sections dans la table des matières
- la date de publication est automatiquement ajoutée dans le document
- méta-données : le nom et le prénom sont séparés par un espace
- 4. sortie ODT :
	- $\circ$  amélioration de la conversion des images svg en png + la résolution est fixée à 300 dpi
	- révision du code de copie des images dans le dossier Pictures
	- révision du code pour le calcul des largeurs de colonne
	- création de la tête d'annexe
	- ajout de la table des matières dans la tête de chapitre et dans la tête d'annexe
	- gestion des éléments olink (liens externes)
	- amélioration du rendu du contenu des cellules des tableaux
	- gestion des tableaux inclus dans les listes
	- gestion des éléments simplelist
	- gestion des para qui ont des contenu riches, c'est à dire contenant des éléments "bloc"
	- gestion des listes qui ont un contenu riche jusqu'au niveau 3
	- gestion de l'élément quote au format des guillements français
	- insertion de la date de création du document à la place du champ date dans le pied de page
- la date de publication est automatiquement ajoutée dans le document
- la taille des caractères dans titleabrrev est proportionnelle au nombre de caractères
- gestion des notes de pied de page
- ajout de l'historique des versions
- amélioration des annotations de légende : usage de numéros entourés jusqu' à 10
- gestion des l'éléments co
- gestion des exemples
- amélioration de la gestion des abstracts
- suppression des macros de mise à jour automatique de la table des matières afin d'éviter des problèmes de lenteur d'affichage du document.

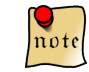

*la table des matières doit être mise à jour manuellement après la création du document.*

- amélioration du pied de page si le rendu n'est pas en mode brouillon
- 5. sortie XHTML et CHM :
	- gestion de la conversion des images svg en png
	- amélioration du code de copie des images
- 6. ajout de la liste des dépots dans l'onglet Dépôt.
- 7. gestions des fichiers attachés : pour attacher des documents à un document docbook, il faut créer un sous dossier fichers\_attachés du dossier docbook .xml. Si ce dossier contient des fichiers, ces fichiers sont copiés dans le dossier de sortie lors de la transformation du document.
- 8. gestion de la version d'openoffice.org 3 pour la version linux
- 9. gestion des images dont le chemin est autre que celui qui pointe vers le dossier images du document DocBook
- correction de bogues:
	- formats XHTML u et m : impossible de charger les jeux de paramètres personnalisées.
	- sortie pdf : les tableaux de grande longueur ayant un titre sont désormais coupés correctement.
	- sortie pdf : l'indentation de départ des tableaux est désormais gérée correctement
	- impossible de transformer des documents modulaires si le chemin du dépôt est différent du chemin du dépôt dans lequel est le document
	- impossible de calculer les liens externes d'un document modulaire
	- $\circ$  impossible de créer un document (x)html si les images de la charte acai sont absentes
- améliorations:
	- 1. la gestion des onglets entre 2 sessions est améliorée
	- 2. gestion des dépots améliorée
	- 3. désormais les documents ouverts depuis des dépots différents sont réouverts à la session suivante
	- 4. les images svg sont converties dans le dossier images non pas dans le dossier de sortie
- 5. mise à jour de tdom 0.83 pour la création de l'éxecutable
- 6. mise à jour de tablelist
- 7. mise à jour de fop 0.95
- 8. mise à jour de saxonB9.1
- 9. mise à jour d'xsltproc pour windows
- régressions
	- 1.

### **7.14. Nouveautés de la version 2.6 démarrée le 6 juin 2008**

- nouveautés:
	- 1. configuration odt ou sortie odt :
		- amélioration du rendu de tableaux à 1 colonne
		- $\circ$  possibilité de configurer un saut de page avant les titres de section de niveau 1 et 2
		- gestion des images svg : elles sont converties en png puis l'image png est insérée dans le document. Cette option doit être activée dans une feuille de style. Dans la configuration odt, au niveau de la rubrique intitulée "images". C'est la ligne "Convertir les images svg en png"
		- ajout de la configuration de la page de tête de chapitre : possibilité de faire apparaître le titre seul sur la page.
	- 2. sortie pdf
		- ajout de la gestion des éléments set dans les signets
		- ajout de la page de garde cete pour les set et les articles
		- ajout de la page maitresse gérant la page de garde des articles
		- gestion des pieds de page pour les set ou les articles
		- gestion des entêtes pour les set et les articles
		- gestion de la table des matières d'un set : il faut supprimer les titleabbrev d'un livre sinon il apparaissent à la place des titles
		- gestion des métadonnées d'un set
		- ajout de la gestion des polices libérées : les polices times, arial et monospace sont remplacées par les polices libres idoines
	- 3. calcul automatique des liens externes : si un document contient des éléments olink, la conversion est réalisée avec le calcul automatique des liens externes. Si le document ne contient pas d'éléments olink ou s'il contient des destinations internes, pour convertir un document avec les liens externes, il faut exécuter la procédure habituelle, c'est à dire en cochant la case "calculer les liens externes" dans l'onglet de chaque document.
	- 4. mise à jour de la licence : ajout de la licence des polices libérées et de batik
- correction de bogues:
	- la mise à jour de dépôt est impossible après un changement de dépôt
- création de document pdf avec lien externe est impossible si l'attribut id=last-page est présent dans le dernier élément para du document
- améliorations:
	- 1. sous windows, la police de caractère de la ligne de commande est Arial
	- 2. zone de calcul des liens externes, remplacement de targetdoc par id
	- 3. format chm : amélioration de la css concernant la gestion des quanda
- régressions
	- 1.

### **7.15. Nouveautés de la version 2.5.1 démarrée le 2 juin 2008**

- nouveautés:
	- 1. configuration odt ou sortie odt :
	- 2. gestion des volumes (élément set) et création de volume
- correction de bogues:
	- sortie ajout de la balise <xsl:attribute name="content">text/html;charset=<xsl:value-of select="\$chunker.output.encoding"/></xsl:attribute> dans l'élément head pour que le navigateur sélectionne le bon jeu de caractère : merci à Michel Gibelli.
	- sortie xhtml : les images ne s'affichent pas si un document contient un module externe
- améliorations:
	- 1. On peut changer de dépôt par clic droit.

#### **7.16. Nouveautés de la version 2.5 démarrée le 21 mai 2008**

- nouveautés:
	- 1. configuration odt ou sortie odt :
		- gestion des grandes images avec l'attribut role : si un élément figure ou screenshot contient 2 images, l'une pour la sortie fo, l'autre pour la sortie html, l'image insérée dans le document odt est celle dont l'attribut role vaut 'fo'
		- les images dans les documents modulaires sont gérées
		- ajout de la gestion des images et des titres des images dans les admonestations
		- ajout de la gestion des éléments textobject/phrase : ils sont placés dans la description de l'image
		- ajout de la gestion des parties
		- $\circ$  ajout des options de création de la page de garde : choix de la police, de la hauteur, du style et de la couleur des titres
		- $\circ$  plus grande possibilité de configuration de la page de garde : choix de la page de garde CETE Méditerrannée, SETRA, CETE de l'Est...
- gestion des titres de figure : ils sont placés dans la légende de l'image
- ajout de la gestion des largeurs de colonne de tableaux. Les unités de largeur de colonne peuvent être le cm, les proportions n\* et les pourcentages %. Si les largeurs de colonne d'un tableau ne sont pas spécifiées, la largeur moyenne leur ait affectée
- ajout de la gestion des cellules fusionnées de bord à bord
- ajout de la gestion des liens internes du document vers des titres de section ou chapitre ou d'annexe, vers des tableaux ou des images
- les titres d'annexes sont référencés dans la rubrique des repères de texte du navigateur d'OOo
- les titres de colonnes sont centrés et en caractères gras.
- 2. activation de la coloration syntaxique de code mais ne fonctionne pas pour le moment.
- correction de bogues:
	- sortie odt : si les attributs width et depth sont renseignés, la transformation produit une erreur : merci à Michel Gibelli.
	- sortie odt : problème des tableaux ayant des cellules fusionnées sur plusieurs lignes et qui tiennent sur plusieurs pages
- améliorations:
	- 1. sortie pdf : configuration de la couleur des liens internes xref ou link
	- 2. mise à jour du dépôt quand un nouveau document est créé
	- 3. documentation du changement de niveau et des images de grande largeur
	- 4. correction du texte contenu dans les infobulles de la barre d'outils générer
	- 5. mise à jour des icônes les gif dans le dossier icone.html
	- 6. nouveau jeu de paramètre par défaut pour odt
	- 7. ajout gestion des titres de section sur la même page que le contenu de la section : merci à Michel Gibelli
- régressions
	- 1.

#### **7.17. Nouveautés de la version 2.4 démarrée le 8 mai 2008**

- nouveautés:
	- 1. sortie odt :
		- gestion des qanda.
	- 2. Dans le menu Outils > Options Onglet Feuiles de style par défaut, ajout d'un bouton pour réinitialiser des feuilles de style par défaut
	- 3. idem pour les fichiers de jeu de paramètres
	- 4. configuration PDF : ajout de la configuration des titres de livre, des sous titre de livre, de date de livre, de titre division ou de section : couleur, style, nom de police et taille
- correction de bogues:
	- $\circ$
- améliorations:
	- 1. sortie odt : ajout d'un espace comme suffixe dans les titres de niveau 2, 3 et 4.
	- 2. amélioration de l'icône de GDeL
	- 3. les chemins des feuilles de styles et des fichiers de jeu de paramètres sont présentées dans un tableau
	- 4. désormais, si on annule les choix des options, les valeurs initiales sont restaurées
	- 5. réactivation le déploiement de document
	- 6. amélioration de la gestion des fichiers de jeu de paramètres antérieurs à la v2.4 et plus récents que v2.0
- régressions
	- 1. sortie odt : affichage des titres des annexes dans la table des matières.
	- 2. feuille de style pdf pour les diaporamas : le chemin du fichier version est incorrect sous windows
	- 3. prise en compte de la dernière version de foxit reader

#### **7.18. Nouveautés de la version 2.3.1 démarrée le 12 avril 2008**

- nouveautés:
	- 1. la table des matières gère correctement les documents DocBook article
	- 2. sortie odt : le titre de l'annexe est affiché en en-tête
		- le titre de l'annexe est affiché en en-tête
		- gestion des glossaires non calculés
	- 3. ajout de la nouvelle marianne
- correction de bogues:
	- le clic droit dans les dépôts peut occasionner une erreur.
- améliorations:
	- 1. supression de la zone des chemins dans l'onglet FOP
	- 2. sortie odt : amélioration du rendu des tableaux
	- 3. amélioration de l'affichage dans le menu outils > Options onglet Chemins
- régressions
	- 1. sortie odt : problème avec les bordures de tableaux suite aux récentes modifications des feuilles de style dans la version 2.3
	- 2. sortie odt : les macros sont inopérantes.

#### **7.19. Nouveautés de la version 2.3 démarrée le 18 mars 2008**

● nouveautés:

1. sortie odt : les tableaux ayant l'attribut orient=land sont affichés sur un format A4 paysage.

- 2. sortie odt : Les puces présentes dans les cellules de tableaux sont affichées
- 3. sortie odt : la langue et le pays sont configurés par défaut sur "France"
- 4. ajout de la conversion odt ou sxw -> xml docbook : le document d'origine doit être rédigé à partir d'un modèle qui est fournit dans le dépôt OOo
- 5. réactivation de la transformation fo -> PDF
- 6. ajout de la configuration du chemin du dépôt des fichiers odt à convertir en XML DocBook
- 7. ajout d'un navigateur de dépôts pour les document Xml DocBook, ODT et xsl-fo. Un menu contextuel s'active par clic droit
- 8. La validité (conformité / à la DTD + bien formé) des documents XML DocBook est vérifié à l'ouverture du celui-ci
- 9. ajout de la conversion XML db 4 -> XML db 5 : saisir **db5** en ligne de commande pour l'utiliser
- 10. ajout de la version B9 de saxon
- 11. ajout de Fop 0.95 beta
- 12. linux : la taille des polices est fixée à 8
- 13. installation de HTML work shop est séparée
- 14. Configuration des feuilles de style : ajout de l'attribut esclude-result-prefix pour éviter que les éléments des documents de sorties aux formats xsl-fo, odt, odp ou (x)html soient pollués par les attributs des espaces de noms
- 15. la touche F5 met à jour les dépôts
- 16. personnalisation des feuilles de style ooo2dbk pour indiquer le chemin de la dtd, spécifier la table des caractère utf-8, et recalculer l'attribut lang pour les sorties odt
- correction de bogues:
	- sortie odt : correction d'un bogue sur l'attribut qui spécifie la langue
- améliorations:
	- 1. Le niveau d'information retourné par FOP est INFO
	- 2. le n° de version d'xsltproc ne s'affiche plus lors d'une transformation
	- 3. suppression de l'onglet de configuration des feuilles de style qui prend la place inutilement
	- 4. mise à jour de la version de notepad2
	- 5. ajout du nom de la feuille de style utilisée pour les transformations dans les info-bulles des boutons idoines.
	- 6. mise à jour de la documentation
	- 7. reconstruction de l'onglet Chemin avec apparition de la configuration du chemin du compilateur html help et du compilateur xsltproc
	- 8. configuration PDF : personnalisation des têtes de parties : merci à LS
	- 9. configuration POF : ajout de la possiblité de ne pas créer de toc dans un QandAdiv ou un QandAset
- régressions
	- 1. réactivation des thèmes de tile. Cela est dû à la nouvelle version de tile
	- 2. certaines valeurs d'attribut de calcul de texte conditionnel ne sont pas prises en compte
- 3. lien externe : réactivation de la navigation dans le document avec acrobat reader quand on clique sur lien externe. Cela est dû à la fonctionnalité d'ajout de l'attribut id="last-page" dans le dernier bloc du document.
- 4. fichier d'installation pour windows : il manque le fichier version dans le dossier xsl/slides
- 5. feuille de style sans fichier de paramètre : la sauvegarde ne plante plus.

#### **7.20. Nouveautés de la version 2.2 démarrée le 26 février 2008**

- nouveautés:
	- 1. création d'un nouveau document glossaire
	- 2. Les documents "glossaires" sont ouverts par GDeLTK
	- 3. mise en route de la création de diaporama ODP
	- 4. réactivation du diaporama pdf : sortie possible avec fop 0.93 uniquement
	- 5. implémentation de la base du configurateur de feuilles de style pour les diaporamas au format PDF et ODP :
	- 6. Configuration pdf, (x)html et chm : ajout de la rubrique glossaire:
		- glossentry.show.acronym
		- glossary.as.block
		- glossterm.width
		- glossterm.auto.link
		- glossary.collection (remplacer les espaces par %20)
		- glossary.sort
	- 7. Feuille de style xsl-fo : premier développement sur l'ajout automatique de l'attribut id=lastpage dans le dernier élément par du document. Pour le calcul soit correct, il faut que le dernier élément du document soit un para, ce qui est généralement le cas. Si le document se termine par un index, il se peut que le nombre total de page soit incorrect. le caclcul de nombre de page ne fonctionne si le calcul du glossaire se fait à partir d'un glossaire externe. Si le dernier élément para du document possède déja cet attribut, rien n'est changé.
- correction de bogues:
- améliorations:
	- 1. configuration pdf : la valeur par défaut de tête d'index est DAO
- régression
	- 1. impossible de transformer un document avec le processeur saxon
	- 2. impossible de changer le nom d'une feuille de style ou d'un jeu de paramètre lors de leur création
	- 3. imposssible d'annuler la création d'un nouveau document

### **7.21. Nouveautés de la version 2.1 démarrée le 2 février 2008**

- nouveautés:
	- 1. Odt :
		- ajout de la page de garde à la charte CETE 13
		- gestion de la fusion des cellules dans les tableaux+ des bordures.
		- ajout du numéro et du titre des figures
		- gestion des processing instruction dbfo\_bgcolor et dbfo\_orientation et dbfo\_rotated-width qui permettent d'affecter une couleur d'arrière plan, une orientation verticale orientée du haut vers le bas des textes dans les cellules et une hauteur des cellules tournées.
		- ajout d'une seconde macro qui permet d'enregistrer le document à l'ouverture afin d'éviter la perte des images lors de l'enregistrement automatique
	- 2. usage de la version 0.82 de tile et abandon du style step
	- 3. charte pdf : mise à jour de la marianne
- correction de bogues:
	- 1. sortie odt : si le document ne contient pas d'image, GDeLTK plante.
	- 2. configuration PDF: réactivation de la numérotation automatique des pages
- améliorations:
	- 1. Gestion des messages d'erreur retourné par FOP
	- 2. odt : la table des matières n'est pas à jour à l'ouverture. Affectation de l'évèment de changement du nombre de page à la macro de mise à jour de la table des matières

#### **7.22. Nouveautés de la version 2 démarrée le 22 septembre 2007**

- nouveautés:
	- 1. sortie pdf avec liens externes : il est possible de créer des pdf à partir de documents modulaires ayant des liens externes entre eux.
	- 2. configuration des feuilles de style : ajout de la gestion de la taille de la police sur les éléments en ligne (userinput)
	- 3. fichier de configuration de GDeLTK : il est constitué d'éléments comprenant des attributs
	- 4. ODT : usage des feuilles de style docbook2odf pour générer un document ODT avec rendu de travail :

Le document est structuré, les images sont incluses, le codage des caractères est utf-8

- 5. création feuille de style personnalisée docbook2odf :
	- création des pages maîtresses pour la page de garde, la fiche documentaire, la table des matières, les chapitres, les annexes...
	- gestion des inlinemediaoject
	- gestion des admonestations textuelles
- personnalisation des puces
- numérotation automatiques des chapitres et sections
- amélioration du rendu des programlisting
- personnalisation de l'entête et du pied de page
- gestion de la dimension des images
- gestion des méta-données
- suppression du contenu des balises glossterm et indexterm dans les titres de chapitre et de section
- numérotation automatique des sections de la preface et des annexes et de leurs sections.
- gestion des images dans les tableaux
- création de la fiche documentaire (charte PANDOC)
- personnalisation des éléments en ligne : guimenuitem, userinput, mousebutton, guilabel
- gestion de l'élément programlisting quand celui-ci est inclu dans un para
- insertion de la table des matières
- insertion de la macro qui met à jour le document à l'ouverture dans OOo
- centrage des images
- gestion de l'élément mediaobjectco et des éléments callout
- la gestion des olink n'est pas supportée, seul "???" s'affiche
- 6. document modulaire : ajout du cas d'utilisation "calculer le source complet avec toutes les images dans un dossier unique images"
- 7. Sauvegarde de la feuille de style utilisée pour transformer le document ainsi que de son jeu de paramètre associé. Ils sont sauvegardés dans le dossier depot\document.xml\xsl
- 8. Ajout de la gestion de l'affichage des messsages retournés par les processeurs, compilateur et archiveur.
- 9. Configuration PDF : les numéros de légende sont numérotés jusqu'à 30 et sont au format svg.
- 10. ajout d'une liste déroulante dans la barre d'état qui permet de changer la version de FOP et d'une bascule permettant d'agrandir la ligne de commande ou de la réduire
- 11. Désormais, si une erreur se produit pendant une transformation, la ligne de commande reste agrandie dans la plupart des cas afin que l'utilsateur puisse lire l'erreur qui s'est produite
- 12. usage de la nouvelle version des fichiers de jeu de paramètre : l'ancienne version est incompatible avec celle-ci
- 13. gestion du passage à la version 2 : le dossier .GDeLTK est supprimé puis recréé.
- 14. ajout de la liste déroulante des feuilles de style dans la configuration des FS.
- correction de bogues:
	- 1. feuilles de style xsl-fo : la barre au dessus du titre de section de niveau 2 est toujours présente même si elle n'est pas choisie
	- 2. certaines polices ne sont pas effectives dans certains éléments en ligne.
	- 3. linux : pb liens externes : chemin de la dtd incorrect
- 4. feuilles de styles docbook v. 1.73.2 : la largeur des tableaux est incorrecte. corrigé dans tableFSP.xsl
- 5. sotie pdf : dans l'entête, l'espace entre la puce de gauche et le titre est plus petit qu'entre le titre et la puce de droite.
- 6. sortie XHTML avec activation des extensions xml docbook pour les processeurs saxon et xalan : la valeur du paramètre use.extension doit correspondre au choix fait par l'utilisateur dans la configuration des processeurs xslt car une erreur se produit sinon
- 7. la création de documents avec liens externes au format pdf fonctionne de nouveau.
- 8. si titleabrrev est utilisé pour un chapitre, l'en-tête est erronée: elle comprend le titre du chapitre + le titleabrev;
- 9. la gestion des url comportant le caractère & dans les feuilles de style et dans les jeux de paramètres pour xhtml a encore été revue
- 10. retour de la fenêtre de message agrandi -> petite: résolu
- améliorations:
	- 1. sortie html d'un document modulaire : le chemin des images contenu dans l'attribut xml:base est modifié
	- 2. usage de la version 1.73.2 des feuilles de style:
		- adaptation de fo\docbook.xsl
		- $\circ$  profiling\profile-mode.xsl + encodage utf-8
		- common\fr.xml
		- correction d'un bogue dans table.xsl quand le tableau est tourné.
		- ajout du dossier odf
	- 3. document à contenu conditionnel : il est possible d'identifier les paragraphes de fin de chaque document à contenu conditionnel en affectant à l'attribut id= last-pagei où i appartient à {1,2,3}.

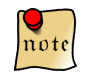

*id=last-page reste utilisable pour n'importe quel document.*

- 4. utilisation de fop Trunk post 0.94 : travaux sur la norme PDF/A, tableau avec fusion de cellules, détection des polices améliorée...
- 5. le code tcl pour le passage des paramètres aux processeurs xslt est largement amélioré.
- 6. certaines variables globales sont préfixées avec ::
- 7. remplacement de l'argument visu par mode dans les procédures de transformation de document.
- 8. mise à jour de la documentation : supression du rtf et maj odt
- 9. sortie pdf : mise à jour insertinternaldestination.xsl : ajout des id last-page1, last-page2 et last-page3 pour tenir compte des documents à contenu conditionnel.
- 10. format PDF : ajout de la feuille de style /PI/morepi.xsl pour inclure les PI personnalisés. Elle contient :
	- template de saut de page
	- template de rotation d'une figure avec titre
- template de couleur de la police
- 11. cheminxsltproc est remplacé par string map {{ } %20}
- 12. cheminwindows est remplacé par string map  $\{\wedge\wedge\}$
- 13. révision totale du code de transformations des documents au format pdf et html et chm et odt :
	- des messages affichent chaque étape du cas d'utilisation
	- les messages numérotés correspondent aux étapes du cas d'utilisation
	- les messages sous numérotés correspondent aux scénarii du cas d'utilisation
	- prise en compte des scénarii des modules externes et calcul avec liens externes (sauf odt)
	- amélioration des conditions d'arrêt
	- réécriture des procédures d'initialisation des paramètres de la transformation
	- format XHTML : réécriture de la procédure de copie des icônes et des callouts : seules sont copiées celles qui correspondent au format spécifié dans la feuille de style ou à défaut dans param.xsl. Si le format n'est pas spécifié et si les icônes sont activées, c'est le format par défaut présent dans param.xsl qui est choisi.
	- diminution du nombre de variables appelées avec la commande global
	- ajout de procédures d'initialisation pour ventiler les variables globales de l'application
	- pour la version windows : amélioration de la détection d'Acrobat Reader, d'open office et de firefox
	- les procédures de renvoi de messages sont optimisées
	- révision du code pour le calcul des liens externes et le calcul d'un document avec liens externes.
	- remplacement de Chemin(dossier\_xml) par Chemin(NomDossier)
	- modication de la création d'une feuille de style au format chm : inclusiion des modifications de htmlhelp-commonFSP.xsl
	- usage de chemins relatifs dans les paramètres de création du fichier hhp.
	- révision du code pour le calcul des liens externes d'un chm
- 14. Lors du lancement de l'appli, si la configuration n'est pas valide, la fenêtre de message s'aggrandit afin de faciliter la lecture des messages.
- 15. document modulaire : le nombre d'image de tous les documents sources est calculé et affiché à l'ouverture du document
- 16. calcul le chm sous linux avec le cas d'utilisation de base.

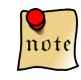

*Pour que la compilation au format chm fonctionne sous linux, il faut ajouter des dll itss.dll et itrc.dll dans le dossier system32 de wine puis déclarer avec la commande regsvr32 la itss.dll et l'ajouter dans la bibilothèque de wine.*

- 17. condition d'arrêt pour un document modulaire : ajout du test de présence des documents sources avant la transformation
- 18. modification du fichier de l'icône warning pour la sortie html
- 19. Format PDF : si un titre de chapitre ou d'annexe est long, la balise titleabbrev peut être utilisée pour donner un titre plus court. Ainsi, c'est le titre court qui est affiché dans l'entête.
- 20. la feuille de style chm contient la liste des css : @import n'est plus utilisé.
- 21. Usage de tableaux pour afficher les informations à l'ouverture d'un document
- 22. Les titres longs sont coupés dans la table des matières
- 23. diverses optimisations pour que la fenêtre de GDeLTK soit plus petite : suppression des images supperflues...
- 24. optimisation du contenu des onglets dans les options de GDeLTK.
- 25. documentation de l' organisation d'un dossier DocBook : expliquer les fonctions de chaque sous dossier et les rêgles de nommage
- 26. révision de l'interface de création des feuilles de style
- 27. révision d'une bonne partie du code de création des feuilles de style
- 28. réorganisation des rubriques de la configuration PDF
- 29. refonte des rubriques de la configuration ODT
- 30. gestion de l'affichage des messages selon le contexte
- 31. la traduction de l'interface en anglais avance
- suppression:
	- 1. supression des sorties rtf et odt travail.
	- 2. supression de la sortie odt avec XFC
- régression
	- 1. sortie xhtml avec xalan : problème de codage des caractères et il est impossible de créer un document xhtml avec liens externes
- évaluations
	- 1. transformation vers odt avec les xsl de roundtrip est toujours inexploitable
	- 2. le test de la fusion de cellules dans les tableaux avec FOP est positif

#### **7.23. Nouveautés de la version 1.1 démarrée le 18 juin 2007**

- correction de bogues:
	- 1. si "tout" est sélectionné dans la liste déroulante des filtres, toutes les feuilles de styles sont désormais listées. Auparavant, seules les feuilles de style concernant le type de document étaient affichées.
	- 2. lors de la construction de la feuille de style \_temp.xsl, la dernière ligne </xsl:stylesheet> pouvait apparaître 2 fois.
	- 3. vérification plus stricte de la validité du fichier de configuration de GDeLTK avant sa lecture
	- 4. si le dossier fonts n'existe pas, GDeLTK ne démarre pas
	- 5. correction d'un bug si le document est modulaire
	- 6. la console ne s'affiche plus quand on appuie sur F3
	- 7. GDeLTK: mise à jour de la table des matières parfois capricieuse.
	- 8. les éléments glossterm ou indexterm ne doivent pas être placés dans les titres ?
- améliorations:
	- 1. portage de GDeL sous linux
	- 2. ajout de la variable *séparateur* pour spécifier le séparateur des chemins dans le classpath: si l'os est linux, le séparateur est :, et si c'est windows, le séparateur est ;.
	- 3. feuille de styles pdf : nombreuses petites corrections dans les noms de fichiers ou de dossiers afin de respecter la casse car linux est un os sensible à la casse.
	- 4. ajout du namespace : xmlns:axf="http://www.antennahouse.com/names/XSL/Extensions" dans pdgFSP.xsl afin que xsltproc ne génère pas une erreur de compilation
	- 5. l'import de fichiers dans les feuilles de style de style tient compte de l'os. Si xp, alors l'import est a pour préfixe file:///, aucun sinon.
	- 6. configuration des chemins : la boite de dialogue de sélection des chemins tient compte de l'os
	- 7. désormais, si "tout" est sélectionné dans la liste déroulante des filtres de la barre d'outils, toutes les feuilles de styles du dossier "mes feuilles de styles" sont sélectionnées
	- 8. les fichiers de jeu de paramètres sont encodés en utf-8 pour éviter les problèmes d'encodage de fichiers textes entre linux et windows.
	- 9. format pdf : gestion des parties (signets, table des matières, numérotation), nettoyage du dossier
	- 10. la table des matières d'un onglet de document gère les parties et améliore la gestion des modules externes
	- 11. gestion des titres de parties dans l'en-tête
	- 12. linux : affichage l'icône de l'application
	- 13. organisation des icônes : le dossier icônes est remplacé par les dossier icones.html et icones.fo afin d'obtenir des icônes dont la résolution est adaptée à la sortie.

icones.html

icones.pdf

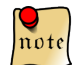

*GDeL fonctionne parfaitement si le dossier icônes est présent à la place des 2 précédement cités.*

- 14. dossiers Format XHTMLm et FormatXHTMLu : nettoyage des dossiers
- 15. calcul de la table des matières à l'ouverture d'un document modulaire.
- 16. usage de la version 1.73 des feuilles de style:
	- adaptation de fo\docbook.xsl
	- htmlhelp\htmlhelp-common.xsl
	- htmlhelp\htmlhelp.xsl
	- $\circ$  profiling\profile-mode.xsl + encodage utf-8
	- common\fr.xml
- 17. format xhtml et chm : ajout des paramètres pour gérer les parties
- 18. format pdf : ajout du N° de la partie en en-tête
- nouveautés:
- 1. Les fichiers de configuration de GDeLTK :
	- GDeL\bin\GDeLTK.xml
	- GDeL\FormatXXX\defaut.xxx.para.xml
	- GDeL\FormatXXX\FeuilleDeStyle.xxx.xsl
	- GDeL\Fop trunk\conf\userconfig.xml

sont stockées dans le dossier home/.GDeLTK.

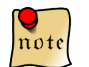

*GDeL est utilisable en simple utilisateur*

- 2. création des binaires linux et windows.
- 3. possibilité de transformer un sxw en xml docbook (expérimental). Dézipper le sxw puis donner le nom dossier.xml.xml au fichier content.xml. Nom de la feuille de style à utiliser. pb avec les listes à puces et les listes ordonnées.
- 4. sortie (x)html : il est possible de créer des documents (x)html à partir de documents modulaires
- suppression:
	- 1.
- régression
	- 1. La génération de fichier chm ne fonctionne pas sous linux car le compilateur hhc ne fonctionne pas sous wine

#### **7.24. Nouveautés de la version 1.01 démarrée le 14 mai 2007**

- correction de bogues:
	- 1. les marques des notes de pieds de pages sont absentes. Cela est dû à un conflit avec l'ajout des éléments fox:destination (cf. insertInternalDestination.xsl)
	- 2. problème pour ouvrir un document pdf avec foxit reader
	- 3. dans certains cas (liste d'extension .tot, .tat, .tit, .fop, .fap, .fip, .fup, .aze, .azr, .azt, .aty, .aze, .ert, .err, .err, .err, .err, .err longue), FOP ne calcule pas le retour à la ligne;
- améliorations:
	- 1. configuration pdf : ajout de la personnalisation des titres de section de niveau 4 et 5.
	- 2. amélioration des feuilles de style pdf : le dossier image\_PDG n'a plus besoin d'être copié dans le dossier de sortie.
	- 3. nouvelle build de fop trunk au 29 mai 2007.
	- 4. mise à jour des logos du ministère et des modèles CETE13 pour refléter le changement de nom du Ministère.
- nouveautés:
- suppression:
- test

1. test insertion d'une video : la template de la version 1.72 xsl-fo est à compléter car aucun lien n'est créé et elle n'est pas incluse dans le pdf...

#### **7.25. Nouveautés de la version 1.00 démarrée le 6 avril 2007**

- correction de bogues:
	- 1. GDeLTK: dans les feuilles de style personnalisées, si une url comprend &, le processeur xslt plante.

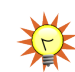

# Si une url comporte une esperluette, la remplacer & amp; lors de sa saisie.

- 2. désormais, si un jeu de paramètre est enregistré avec une url comprenant & amp; et s'il est par la suite rechargé, l'url sera affiché avec & amp;, non pas avec & seulement.
- 3. lors de la création d'un document avec liens externes, la barre de progression reste en position initiale.
- 4. l'aide en ligne ne s'affiche plus à partir de F1 ou de la ligne de commande
- 5. la table des matières affiche désormais le titre dans les documents "livre" dont l'élément title est l'enfant de book.
- 6. Entête: si un titre comporte un glossterm ou un indexterm, le contenu est affiché en en-tête.
- 7. configuration des feuille de style : si une feuille de style est chargée et qu'elle comporte un import, cet import est correctement affiché
- améliorations:
	- 1. Fop trunk: patch soumis au 7 avril 2007: les liens internes ou les signets pointent désormais sur le titre, non pas en haut à gauche de la page.

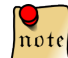

*Si le patch n'est pas appliqué à fop-trunk, la version actuelle ne permet pas cette fonctionnalité, contrairement à ce qui est dit sur le site.*

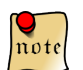

*Cette fonctionnalité fonctionne correctement avec acrobat reader 8 ou avec foxit reader, pas avec la version 7.*

- 2. amélioration de la détection des chemins des applications
- 3. mise à jour de la documentation
- 4. configuration PDF : modification de la feuille de style common\olink.xsl pour qu'un lien externe ouvre acrobat reader seulement ou acrobat reader via un navigateur
- 5. configurer une feuille de style : ajout du choix pour qu'un lien externe ouvre acrobat reader seulement ou acrobat reader via un navigateur
- 6. vérification de la possibilité de supprimer un dossier de sortie au démarrage de la transformation, non pas à la fin de la configuration de la transformation.
- 7. Configuration des feuilles de style : les espaces dans les chemins d'import de feuille de styles sont remplacés par %20
- nouveautés:
	- 1. Démarrage de la localisation de GDeLTK en anglais.
- 2. configuration PDF : ajout de la légende. Les graphics au format .png sont utiliser pour les sorties html, et ceux au format .svg pour les sorties pdf. Ces icônes sont au nombres de 18.
	- Le pendant de ces images en utilisant la police ad'hoc (limité à 10 callouts),

NB : callout.graphics à 0 et callout.unicode à 1

○ L'utilisation de caractères classiques (blanc sur fond noir) qui permet d'outre-passer la limite.

NB : callout.graphics à 0 et callout.unicode à 0

- 3. Configuration PDF : activation de la configuration des notes de pied de page.
- 4. Configuration PDF : ajout du choix de la couleur des puces.
- 5. configuration PDF : ajout des feuilles de styles permettant de personnaliser les tableaux

possibilité de diminuer la taille d'un tableau en prenant rule=petit et avec wordsize = xx%

possibilité de tourner un tableau ou la cellule d'un tableau en spécifiant des processing instructions

6. calcul des liens externes pour les documents PDF : les liens externes vers un autre pdf ouvre le pdf puis affiche la page qui contient le titre vers lequel le lien pointe. Le titre est affiché en haut de l'affichage. Cette fonctionnalité a nécessité la création d'une feuille de style pour collecter les pointeurs de liens externes puis la création d'un script dans GDeL pour créer les éléments fox:destination

The reason it doesn't work is that there are no destinations defined in the target document. This doesn't happen automatically; you have to declare them in guide-reference.xml.fo like this:

<fox:destination internal-destination="GDeLTK"/>

The order is unimportant, and they don't have to be all together either. Just make sure that each  $<$ fox:destination $>$  is the direct child of a  $<$ fo:block $>$ . Also declare this namespace in guidereference.xml.fo: xmlns:fox="http://xmlgraphics.apache.org/fop/extensions" Then if you rebuild guide-reference, the named destinations will be included in the PDF. There's no need to rebuild guide-demarrage.

BTW: your <fo:bookmark-tree>s currently contain this declaration: xmlns:fox="http:// xml.apache.org/fop/extensions" This is not necessary, because fo:bookmarks are part of the standard. Also, that URL is outdated, iirc.

- 7. ajout de la possibilité d'ouvrir un fichier xsl-fo puis de le transformer en fichier pdf
- 8. Ajout du visualiseur gratuit, Foxit Reader. Il est installé avec la distribution de GDeL.

Il présente l'avantage d'annoter des pdf ou de les commenter tout en ajoutant un message publicitaire en haut à droite de la page ou figure l'annotation ou le commentaire.

- suppression:
- test
	- 1. PDF crypté : empêcher l'impression fonctionne, empêcher la copie fonctionne, par contre impossible d'ajouter des commentaires ou des annotations.

Pour activer l'encryption, il faut que fop trunk soit compilé avec JC4, ce qui est le cas par défaut. Il faut en outre ajouter dans le dossier Fop trunk/lib le fournisseur bcprov-jdk16-136.jar du site Bouncy Castle pour créer de tels fichiers pdf. Cette fonctionnalité crypte les pdf au niveau 40 bits avec jc4.

Je ne suis pas arrivé à activer l'annotation.

Pour activer cette fonctionnalité dans GDeLTK, il faut créer les lignes de commandes de fop, il y a pas mal de cas à prendre en compte.

2. sidebar : cela fonctionne si le paramètre sidebar.float.type vaut none, auquel cas le contenu de sidebar est écrit dans un encadré avec un fond gris à la suite du document, non pas sur le coté gauche ou sur le coté droit. Pour que ce soit le cas, il faut appliquer un patch à FOP. Ce patch n'étant plus à jour, il faut l'appliquer manuellement.

### **7.26. Nouveautés de la version 0.96 (1.00 RC, RC2 et RC3) démarrée le 5 mars 2007**

- correction de bogues:
	- 1. dans configuration PDF, si choix minute ou brouillon + en-tête, la feuille de style tableauEntête.xsl apparaît en double dans la liste des imports.
	- 2. onglet actif : une erreur se produit au démarrage si un document xml docbook est supprimé entre la fermeture de GDeL et sa réouverture.
	- 3. gestion des onglets sans titre ne génère plus d'erreur à l'enregistrement des choix ou au chargement des liens externes.
	- 4. quand on utilise la boîte de dialogue "Exécuter une feuille de style en passant les paramètres", si le document à créer est un document chm avec liens externes, les paramètres n'étaient pas pris en compte.
- améliorations:
	- 1. amélioration de la création des documents à contenu conditionnel. Le nom du document est vérifié plus sévèrement (windows vista like) et une fois le document à contenu conditionnel créé, l'onglet actif reste sur le document source.
	- 2. lors du premier démarrage, les feuilles de styles pour diaporama sont recréées à partir des feuilles originales en spécifiant automatiquement le chemin d'installation de GDeL
	- 3. optimisation du démarrage de GDeL: les calculs sont effectués en premier, puis la construction de l'interface est réalisée et enfin l'interface est affichée.
	- 4. Fop trunk: mise à jour au 4 avril 2007: optimisation pour les tableaux.
	- 5. nettoyage du code: normalisation des nom des fichiers tcl et des noms des procédures.
	- 6. création d'un nouveau document: l'onglet du document s'ouvre automatiquement et l'utilisateur est averti si le nom du dossier existe déjà.
	- 7. création d'un document conditionnel: la feuille de style est stockée dans mes feuilles de style et s'appelle: \_GenererDocConditionnel.xsl
	- 8. diaporama: les sorties sont dans les dossiers PDF ou XHTMm. Ceci résout le problème d'affichage.
- 9. sortie fo: amélioration de la feuille de style de page de garde si on choisit pas de logo, ni d'images, ni de tirets, le rendu est meilleur. En particulier, les tirets horizontaux sont supprimés.
- 10. commandes générer qui se lancent à partir de la ligne de commande: elle comporte les options 1 2 ou rien.
- 11. classpath de FOP Trunk: dénombrer les .jar du dossier lib puis créer une boucle qui ajoute le classpath. Lors de la mise à jour de FOP Trunk, les fichiers .jar peuvent être mis à jour. Aussi, les noms peuvent changer et il faut les changer manuellement dans le code. Ainsi, cela ne sera plus nécessaire.
- 12. saxon653.jar est renommé en saxon65.jar
- 13. configuration CHM: nettoyage du code pour supprimer doc.pdf.chm et les marges dans les admonestations (elles sont gérées par la css).
- 14. activation ou désactivassions de la liste déroulante des css selon le format de la feuille de style
- 15. optimisations des procédures de création de documents avec liens externes.
- 16. les messages concernant la transformation des documents sont affichés plus lisiblement
- 17. affichage contextuel des menus et des barres d'outils selon le type d'onglet actif et l'outil choisi dans le menu Outils.
- 18. amélioration de la détection des chemins d'OpenOffice.org et d'Acrobat reader
- nouveautés:
	- 1. mémorisation de l'onglet actif dans GDeLTK.xml à la fermeture. A l'ouverture de GDeLTK, c'est cet onglet qui est sélectionné.
	- 2. ajout du label dépôt dans la barre d'état. Si on clique dessus, l'explorateur s'ouvre dans le dossier Dépot.
	- 3. la liste déroulante permettant de sélectionner les feuilles de style selon leur format propose la liste pdfd xhtmld ou pdf xhtmlm xhtmlu chm rtf et odt selon que le document soit un diaporama ou un livre
	- 4. la barre d'outils générer Diaporama s'affiche si l'onglet est un diaporama, à la place de la barre d'outils Générer.
	- 5. ajout du modèle page de garde + fiche documentaire CETE 13.
	- 6. configuration pdf : ajout de la fiche documentaire CETE 13, du choix de la police des titres : Arial Narrow ou Franklin Gothic Extra Cond et de la possibilité d'écrire le logo CETE Méd au lieu d'insérer son image.
	- 7. ajout de la personnalisation de la dtd docbook. Désormais, il est possible de créer des personnalisations dans le fichier dtd/docbookx-cete13.dtd. Le modèle page de garde + fiche documentaire CETE 13 utilise cette dtd.
- suppression:
	- 1. suppression des boutons de génération de document au format RTF de la barre d'outils Générer .
	- 2. document avec liens externes: suppression du label d'arborescence de sortie.
	- 3. le paramètre doc.pdf.chm est devenu obsolète du fait de la fusion des dossiers de sorties des documents.
- test
- 1. ajout des feuilles de styles docbook2odf dans le dossier \xsl\odt: cette nouveauté est expérimentale
	- après le calcul des fichiers xml, le script en Perl exécute des calculs pour inclure les images et leurs dimensions dans le document
	- ce projet inclut la charte propre aux choix du développeur...
	- étudier si la personnalisation est facile.
	- pour le moment, le projet est immature
- 2. test de PrimoPDF pour ajouter des informations (titre, auteur, mot clés...) à un document pdf: les informations sont correctement ajoutés mais le pdf ainsi généré ne possède plus de signets et les hyperliens ne fonctionnent plus. (usage de Ghostscript pour générer le pdf ?)

#### **7.27. Nouveautés de la version 0.95.x démarrée le 7 février 2007**

#### *7.27.1. Version 0.95.3*

- correction de bogues
	- 1. les onglets ne s'affichent pas toujours dans l'ordre dans lequel ils ont été enregistrés.
	- 2. dans les sorties rtf ou odt, le texte des puces n'est plus décalé;
	- 3. lors de l'édition d'une feuille de style, le message de retour dit que l'édition est impossible alors que c'est le contraire qui se produit.
	- 4. si l'élément bookinfo/titleabbrev est absent, la sortie xsl-fo est impossible.
	- 5. la visualisation de document odt ne fonctionne pas
	- 6. le changement de chemin dans le menu Outils > chemin ne fonctionne pas
- améliorations
	- 1. Fop trunk: mise à jour au 2 mars 2007
	- 2. configuration pdf, odt et rtf: les images représentant les logo des services de la pdg sont automatiquement dimensionnées pour qu'elles fassent 3 cm de haut
	- 3. mise à jour des fichiers de jeu de paramètres par défaut
	- 4. unification des dossiers sortie et sortie-olink. Il est cependant possible de configurer un chemin de sortie pour les documents avec liens externes différent de celui de sortie.
	- 5. feuilles de styles ODT, RTF et PDF: ajout de la gestion des caractères spéciaux de la police ZapfDingbats et Symbol.
	- 6. Sortie CHM avec liens externes: prise en compte des documents pdf téléchargeables en pied de page de la charte ACAI.
		- doc.pdf.chm = SortieOlink/PDF/NomDossier/NomDossier.xml.pdf
		- titre.doc.pdf = Télécharger ce document au format pdf
		- url.doc.pdf = ../NomDossier.xml.pdf
- nouveautés
	- 1. sortie txt: ajout de l'extension txt dans la liste de filtre. Cette sortie est expérimentale
- 2. création de document ODT avec liens externes
- 3. lors de la création d'une feuille de style, le texte des admonestations des sorties fo (PDF, RTF et ODT) est personnalisable
- 4. ajout de la case en vis à vis de "Les documents créés avec des feuilles de style personnalisées sont placés dans un dossier portant le nom de la feuille de style" dans le menu Outils > Options, onglet Chemins.
- mise à jour de la documentation: ajout des caractères spéciaux...

#### *7.27.2. Version 0.95.2*

- corrections de bogues:
	- 1. correction d'un bug dans les feuilles de style CHM et dans htmlhelp-common.xsl
	- 2. Format XHTMlm et XHTMLu: correction d'un petit bug des FSP
	- 3. correction de bug: la première fois que le fichier chm est crée, le dossier style est absent.

#### ● améliorations

- 1. setup: amélioration de la désinstallation de GDeL
- 2. Format CHM: mise à jour des feuilles de styles personnalisées:
	- $\circ$  ajout du chemin du fichier pdf dans le fichier hhp pour qu'il soit incorporé dans le chm. C'est le paramètre doc.pdf.chm. Ce paramètre doit recevoir le chemin complet du document y compris le nom du fichier pdf.
	- mise à jour du processus de création de la feuille de style personnalisée
	- incorporation du document pdf dont le lien figure en pied de page.
- 3. interface: ajout paramètre doc.pdf.chm dans la boîte de dialogue d'exécuter une feuille de style en passant des paramètres à Saxon
- 4. FSP: si la charte ACAI est choisie, les 2 premières url de la télécommande sont le portail du Ministère et le portail Géomatique et ITS
- 5. documents avec liens externes: la liste des targetdoc est disponible dans chaque onglet
- 6. document avec liens externes: ajout de l'URL du serveur dans baseuri pour les documents pdf (expérimental)
- 7. amélioration de la création de document chm avec liens externes: désormais lors de la création de plusieurs fichiers chm avec liens externes, les précédents ne sont plus effacés.
- 8. sortie chm avec liens externes: ajout du bouton radio "Auto". Désormais, il n'est plus nécessaire de sélectionner le format du document à produire: il est déterminé au moment de la création du document.
- nouveautés:
	- 1. ajout: ajout du bouton "Mettre à jour le document". Il ferme puis recharge le document xml.

#### *7.27.3. Version 0.95.1*

- corrections de bogues:
	- 1. affichage des pages d'un document chm
- 2. correction de l'affichage de la barre d'état à la fin du calcul d'un document avec lien externe
- 3. correction de l'impossibilité de visualiser un document xhtml page unique
- nouveautés:
	- 1. FOP Trunk: ajout de la sortie PNG. Cette sortie s'obtient avec commande png. Il est nécessaire de créer une feuille de style xsl-fo. La sortie est composée d'autant de fichiers png qu'il y a de pages dans le document.
	- 2. FOP Trunk: ajout de la sortie txt. Cette sortie s'obtient avec commande txt. Il est nécessaire de créer une feuille de style xsl fo.
	- 3. ajout des permissions pour un fichier pdf: indisponible pour le moment.
- améliorations:
	- 1. sortie de document avec liens externes: ajout du nom du targetdoc. Par défaut le nom du targetdoc est le nom du document.
- mise à jour de la documentation: ajout de textobject pour l'accessibilité.

#### *7.27.4. Version 0.95*

- corrections de bogues
	- 1. setup: correction de l'oubli du dossier Modele + ajouter image sig
	- 2. correction du bug qui empêche la transformation d'un document après qu'un nouveau document a été créé.
	- 3. correction de l'anomalie d'affichage partiel des menus et de la barre d'état de GDeL en 1024 x 768
- améliorations:
	- 1. nouveau document: ajout des dossiers video et audio dans le dossier .xml
	- 2. FOP trunk: mise à jour au 16 février 2007. Cette version est postérieure à la version 0.93.
		- elle corrige en particulier les problèmes de césure d'url longue. Les tests de césure d'une url longue placée dans une cellule de tableau sont concluants.
		- sortie RTF: les images PNG sont désormais gérées correctement.
	- 3. amélioration du nom des libellés de la zone créer un document avec liens externes
	- 4. amélioration: si le fichier pdf à obtenir est ouvert lors d'une transformation xml -> pdf, un message s'affiche invitant l'utilisateur à fermer le fichier
	- 5. amélioration: acrobat reader peut rester ouvert lors de la transformation xml -> pdf.
- nouveautés:
	- 1. ajout: il est possible d'explorer les dossiers sortie ou déploiement en cliquant sur les chemins indiqués dans la barre d'état.
	- 2. ajout: le résumé peut être ajouté dans la page de tête d'annexe.
- mise à jour documentation sur usage des éléments structurant et éléments balisant la prose + ajout d'un § sur la validation d'un document dans XXE.

### **7.28. Nouveautés de la version 0.94 béta démarrée le 5 janvier 2007:**

- 1. nouveau document: ajout de la création d'un nouveau diaporama
- 2. amélioration de la feuille de style pour générer les diaporamas au format pdf: ajout du pied de page de la page de garde + réorganisation des feuilles de style
- 3. usage de la version 3.1 d'XFC pour générer les ODT et les RTF.
- 4. amélioraton de la gestion de l'historique: les documents s'ouvrent dans l'ordre qu'ils avaient à la fermeture
- 5. sortie RTF: les feuilles de styles par défaut sont créés lors du premier démarrage, comme c'est actuellement le cas pour les autres formats de feuilles de style.
- 6. document à contenu conditionnel: désormais, avant d'ouvrir le document créé, il est vérifié si le document est ouvert. Si c'est le cas, il est fermé puis réouvert.
- 7. support inital de la création de document à partir d'un document source modulaire: fonctionne uniquement pour les sorties pdf
- 8. sortie xhtmlm: réorganisation de l'entête l'entête acai est dans la template user.header.navigation et la barre de navigation dans header.navigation
- 9. abandonné: ajout de la nouvelle version de xsltproc. La gestion du séparateur de fichier pose problème
- 10. amélioration de la procédure XSLT: désormais une seule procédure commune à tous les procésseurs gère la transformation de document. A ce titre, xltproc est utilisable pour calculer des documents à partir d'une feuille de style sélectionnée dans la liste déroulante.
- 11. amélioration de l'encodage des caractères non ascii: désormais, quelque soit le format de sortie, de tels caractères sont correctement encodés.
- 12. configuration pdf: ajout de la ligne "inclure les méta-informations" dans la rubrique "type de document"
- 13. ajout de la gestion des méta-informations par fop trunk. Pour cela, une nouvelle feuille de style, xmp.xsl, a été créée. Elle se trouve dans le dossier \GDeL\FormatPDF\meta. Les métadonnées sont:
	- le titre du document
	- l'auteur
	- le sujet (configuré pour correspondre au sous-titre)
	- les mots-clés
	- le nom de l'application (correspond par défaut à GDeLTK)
- 14. abandon de l'ajout de méta informations avec l'utilitaire pdftk. En effet, acrobat reader 8 ne lit pas correctement certaines d'entres elles.
- 15. correction du bogue: acrobat reader 8 ne lit pas correctement les méta-informations
- 16. configuration RTF et ODT: la feuille de style docbook-FSP.xsl est remplacée par docbook.xsl i.e l'originale
- 17. ajout du menu visualiser: il est maintenant possible de visualiser les documents créés. Les items se divisent en deux groupes: les documents sans liens externes et les documents avec des liens externes.
- 18. amélioration de la commande visu: les arguments suivants sont également possibles:
	- o-pdf: pour visualiser un document pdf avec liens externes
	- o-xhtmlu: pour visualiser un document xhtmlu avec liens externes
	- o-xhtmlm: pour visualiser un document xhtmlm avec liens externes
	- o-chm: pour visualiser un document chm avec liens externes
- 19. correction de bogue: redimmensionnement correct de la ligne de commande en appuyant sur le bouton avec F2.
- 20. amélioration: au premier démarrage de GDeLTK, celui-ci tente de mieux déterminer les chemins des éditeurs rtf, odt, pdf, et de texte.
- 21. abandonné: métadonnées d'un document pdf gestion des caractères suivants:
	- $\bullet$  © ©
	- $\bullet$  ® &#174:
	- $\epsilon$  € (il y a un pb avec l'euro)
	- $\bullet$  È È
	- $\bullet$  Ù &#217:
	- $\bullet$  Ü &#220:
- 22. hauteur de la ligne de commande: lors du premier démarrage, la hauteur est de 3 lignes. Il est possible de configurer cette hauteur dans le menu outils > options. Ce choix est alors mémorisé.
- 23. correction de bogue: si la fiche documentaire n'est pas demandée celle-ci n'est pas affichée.
- 24. correction de bogue: un document figurant dans l'historique et qui a été effacé du disque est correctement géré: il n'est plus ouvert.
- 25. amélioration de l'interface: meilleure organisation des labelframe dans le menu options.
- 26. ajout de la documentation sur DocBook 4.5 (figurera dans la release 0.94)
- 27. amélioration du modèle de document:: le modèle pour créer un document livre est corrigé (espace insécable + fautes d'orthographes)
- 28. chargement des valeurs des paramètres de la feuille de style
- 29. ajout d'une nouvelle fonctionnalité: à l'ouverture d'un document xml, la table des matières s'affiche (remplace les propriétés du document). La table des matières gère pour le moment les livres et les diaporamas. Si un document contient est modules externes, ceux-ci sont pris en charge dans la table des matières mais leurs titres ne sont pas affichés.
- 30. les propriétés avancées du document deviennent les propriétés du document.
- 31. amélioration du code: amélioration des messages
- 32. mise à jour de fop trunk au 22 janvier. Cette version est postérieure à la version 0.93.

#### **7.29. Nouveautés de la version 0.93 béta démarrée le 24 décembre 2006:**

- 1. document avec liens externes: correction du bogue avec Laurent Saëz
- 2. configuration des feuilles de style personnalisées: il est désormais possible d'importer une feuille de style personnalisée
- 3. renommage des paramètres figurant dans la liste pour le configurer le pied de page des formats XHTML (page unique ou multipage) et CHM en ajoutant un point:
	- url.doc.pdf
	- titre.doc.pdf
	- url.doc.chm
	- titre.doc.chm
- 4. correction d'un bogue qui se produit quand on démarre un nouveau document (pb au niveau du n° de l'onglet)
- 5. aide en ligne: ajout du manuel de référence dans le menu ?
- 6. sortie chm et xhtml: modification de l'entête pour tenir compte de la présence de la télécommande et configuration du nb de liens de la télécommande.
- 7. sortie xhtml ou chm : gestion des caractères accentués
- 8. amélioration de l'apparence des onglets du menu Outils > Options
- 9. amélioration de l'agrandissement de la fenêtre de la ligne de commande: désormais la fenêtre reprend sa position initiale quand on rappuie sur F2
- 10. amélioration de la fermeture d'un document: pour fermer rapidement l'onglet d'un document .xml, positionner le curseur de la souris sur le titre de l'onglet puis cliquer sur le bouton central (ou molette) de la souris.
- 11. configuration de la hauteur par défaut de la ligne de commande selon la résolution de l'écran + configuration utilisateur possible dans le menu Outils > Options Onglet "Affichage"
- 12. configuration du nb de lignes de messages mémorisables dans Outils > Options Onglet "Affichage"
- 13. boutons "générer" xhtmlm, xhtmlu et chm: les feuilles de styles associées par défaut créent des documents à la charte ACAI
- 14. création de l'historique des documents ouverts lors d'une session (jusqu'à 10 documents sont gérés)
- 15. le calcul des documents au format chm avec liens externes fonctionne désormais correctement, au pris d'un effort ardu...+ correction du bogue d'affichage de l'image d'entête. La génération de document chm avec des liens externes est possible jusqu'à 3 documents liés.
- 16. mise à jour la doc: olink, charte\_acai, doc condtionnelle et faq
- 17. correction du bogue: désormais, la commande visu fonctionne si le dernier document créé est un document avec liens externes
- 18. amélioration lors de la création de doc avec liens externes: il est désormais possible de garder tous les documents ouverts lors du calcul de document. Il est uniquement tenu compte des onglets dont la case "calculer le document avec lien externes" est cochée.
- 19. correction du bogue: dans configuration pdf, la personnalisation des objets formels (gras, italic et normal) présentait une anomalie.
- 20. configuration pdf: ajout de la personnalisation du titre associé au lien externe + personnalisation des propriétés des olink:

```
<xsl:template match="sect1|sect2|sect3|sect4|sect5|section"
 mode="insert.title.markup">
   <xsl:param name="purpose"/>
    <xsl:param name="xrefstyle"/>
    <xsl:param name="title"/>
```

```
 <xsl:choose> 
       <xsl:when test="$purpose = 'xref'">
          <fo:inline font-style="italic">
          <fo:inline font-style="italic">
             <xsl:copy-of select="$title"/>
          </fo:inline>
       </xsl:when>
       <xsl:otherwise>
          <xsl:copy-of select="$title"/>
       </xsl:otherwise>
    </xsl:choose>
</xsl:template>
<xsl:attribute-set name="olink.properties">
    <xsl:attribute name="color">
       <xsl:choose>
          <xsl:when test="@xrefstyle = 'MainLink'">red</xsl:when>
          <xsl:otherwise>inherit</xsl:otherwise>
      </xsl:choose>
    </xsl:attribute>
</xsl:attribute-set>
```
21. modification de fr.xml: la traduction anglais -> français ne fonctionne pas !!! semble un bogue de common.xsl... lignes modifiées:

<l:template name="docname" text=" in %o" lang="en"/> <l:template name="docnamelong" text=" in the document titled %o" lang="en"/> <l:template name="olink.document.citation" text=" in %o" lang="en"/>

- 22. ajout des paramètres concernant les olink dans le menu Outils > Options, onglet "liens externes" + arrangement de la disposition des widgets dans l'onglet:
	- olink.doctitle: yes, no, maybe
	- insert.olink.pdf.frag: 0 ou 1
	- insert.olink.page.number: yes, no
	- maybe olink.debug: yes no
- 23. Désormais, si des paramètres sont passés en argument du processeur saxon, les valeurs sont mises en mémoire durant toute la durée de la session.
- 24. Désormais, si des paramètres sont passés en argument du processeur saxon, une feuille de style, \_temp.xsl, est créée à la volée. Elle contient le contenu de la feuille de style sélectionnée + les paramètres à passer en argument. \* ajout des paramètres en-tête (charte acai) à passer en argument
- 25. modification de htmlhelp.xsl + htmlhelp-common.xsl: lors d'une sortie chm avec charte acai, le fichier htmlhelp.hhp comprend les lignes:
	- $\bullet$  styles\\*.\*
	- images\pictos\\*.\*
	- $\bullet$  images\structure\\*.\*
- 26. création du dossier charte\_acai qui contient les logos et images de la charte acai pour les sites intranets du MTETM. Ce dossier est créé dans le dossier .xml du document, soit lors de sa création, soit lors de la création d'un document conditionnel
- 27. amélioration de l'interface "options": le bouton Valider est remplacé par le bouton Appliquer et le ajout du bouton OK
- 28. démarrage de la configuration de la hauteur par défaut de la ligne de commande selon la résolution de l'écran.
- 29. désormais, GDeLTK s'ouvre en plein écran quelque soit la résolution de l'écran.
- 30. correction d'un bogue: lors de l'ouverture de l'onglet d'un nouveau document
- 31. configuration XHTMLm, XTMLu et chm: ajout de l'en-tête réalisée par Laurent Saëz: création du fichier ContenuEnteteACAI-FSP.xsl
- 32. FOP Trunk: usage de la version svn du 24 décembre 2006 (équivalent à la version 0.93 béta)

#### **7.30. Nouveautés de la version 0.92 Béta démarrée le 22 novembre 2006:**

- corrections de bogues:
	- 1. concernant la vérification du processeur xalan, quand celui-ci est sélectionné par défaut
	- 2. si sortie pdf brouillon, le numéro de page n'est pas au centre du pied de page.
	- 3. de lecture des attributs conditionnels: le jeu de caractère est incorrect.
	- 4. nouveau document: dans certains cas le titre n'était pas mis à jour
- améliorations:
	- 1. il est possible d'afficher un document pdf dans acrobat reader 8
	- 2. amélioration de la lecture du chemin de la dtd, à l'ouverture du document.
	- 3. document à contenu conditionnel: la liste déroulante des feuilles xsl est supprimée et l'onglet du document ainsi créé s'ouvre automatiquement.
- nouveautés:
	- 1. création de la feuille de style DiapoCETE13.xsl pour réaliser des diapo au format CETE13.
	- 2. configuration pdf: ajout du choix page de chapitre SIG.
	- 3. configuration diaporama: activation de cette configuration. Le travail n'est pas terminé
- interface:
	- barre d'état: suppression de la zone XML et la taille des caractères est 8
	- mise à jour la bibilothèque tile
	- ajout du bouton nouveau document et éditer un document xml dans un éditeur de texte
	- suppression des boutons de changement de dossiers de sortie et de déploiement.
	- suppression des onglets "Document à contenu conditionnel, document modulaires, et documents avec liens externes apparus dans le version 0.85. Ils sont remplacées par les zones "document avec liens externes" et "document à contenu conditionnel". Une zone dédiée au document modulaire sera prochainement ajoutée dans l'onglet nouveau document.
- configuration de FOP: sauvegarde dans GDeLTK.xml du nom du gestionnaire d'alerte et de la nature de l'alerte
- document avec liens externes:
	- activation des sorties pdf et xhtml multi page, xhtmlu et chm.
	- ajout de l'onglet "liens externes" dans le menu Outils > Options. Dans cet onglet, il est possible de donner le nom du dossier du serveur qui contiendra la documentation pour chacun des formats produits: PDF, XHTMLu XHTMLm et CHM.
	- les documents produits sont créés par défaut dans un sous dossier du dossier du serveur, dont le nom est le nom du dossier source sans le suffixe xml.
- le dossier sortie-olink est dédié aux documents avec liens externes. Il contient sous dossiers xhtmlm, xhmtlu, pdf et chm.
- le dossier \Depot\NomDossier.xml\olinkdb contient les fichiers de base de données des liens externes pour chaque format de document ainsi que les fichiers cible.
- un fichier de base de données porte le nom: olinkdb.format.xml
- un fichier cible (target) porte le nom: Nom\_dossierxml.db.format.xml
- ajout de la case à cocher "créer les liens externes" et création du document en utilisant soit les boutons "générer", soit la liste déroulante. Pour cela, la procédure configuration a été modifiée.
- création d'un document conditionnel avec xsltproc: l'attribut encoding n'est pas créé, il est fixé par défaut à utf-8.

#### **7.31. Nouveautés de la version 0.91 Béta démarrée le 15 novembre 2006:**

- corrections de bogues:
	- 1. concernant la vérification du processeur xalan, quand celui-ci est sélectionné par défaut
	- 2. correction du bogue: problème d'en-tête quand le glossaire possède plusieurs pages. Dans ce cas "pas bon" était affiché au lieu d'en-tête.
	- 3. correction du bogue d'ajout des méta informations dans un document pdf si le document pdf n'existe pas.
	- 4. correction du bogue concernant l'usage xsltproc: impossible d'utiliser des feuilles de style possedant l'élément import dont le chemin comporte des espaces. Utiliser %20 au lieu des espaces. Pour cela, une fonction qui calcule le chemin correctement est utilisée.
	- 5. correction du bogue de dysfonctionnement de xalan: désormais xalan fonctionne correctement y en activant les options grace à l'usage de la version 1.71.1 des feuilles de style et à l'ajout du fichier serializer.jar dans le classpath.
	- 6. déboguer la sortie xthtml avec xsl 1.71.1: avec saxon OK si on renomme l'extension saxon653.jar
	- 7. correction de bogue quand xsltproc est utilisé pour les sorties HTML.
- améliorations:
	- 1. Configuration CHM: ajout de la possibilité de créer l'index
	- 2. configuration PDF et sortie PDF ajout du support de l'index et amélioration des feuilles de styles dans FormatPDF.
	- 3. amélioration des tests d'ouverture du fichier xml.xml. \* ajout de l'extension de la coloration syntaxique pour le processeur saxon uniquement.
	- 4. configuration pdf: ajout de la configuration des ulink et de la coloration syntaxique
	- 5. sorties pdf: dans la table des matières, les titres des éléments préface, chapitre, annexe et glossaire sont personnalisables. Il est désormais possible de donner leur hauteur et leur style.
	- 6. amélioration la sortie xsl-fo avec xsl 1.71.1: les hyperliens peuvent être bleu (comme avant)
	- 7. passage à la version de 1.71.1 de xsl docbook
- nouveautés:
- 1. création de la feuille de style DiapoCETE13.xsl pour réaliser des diapo au format CETE13.
- 2. Le bouton F2 agrandi la fenêtre de la ligne de commande afin de faciliter la lecture des messages. Il suffit d'appuyer à nouveau pour rétablir l'affichage.
- 3. amélioration du processus de création de document: pour des sorties utilisant xsl-fo, si le fichier .fo n'est pas créé, le processus est arrêté.
- 4. ajout du processeur XSLT Saxon B8
- document avec liens externes:
	- les fichiers userdb.xml puis target.db sont créés
	- les documents à liens externes sont créés dans le dossier sortie/olink.

#### **7.32. Nouveautés de la version 0.9 démarrée le 25 octobre 2006:**

\* mise à jour de fop trunk au 13 novembre

\* création de document à contenu conditionnel: test du nom du dossier à créer afin de vérifier qu'il est différent des sous dossiers du dossier depot.

\* correction du bogue lors la visualisation d'un document à contenu conditionnel avec la commande visu lorsque ce document est au format odt ou rtf

\* amélioration de la création de document à contenu conditionnel: le fichier xml est créé en tant que document xml avec son dossier xml et ses sous dossiers images et images\_PDG. En outre, le dossier images contient uniquement les images propre au document conditionnel.

\* feuilles de styles PDF brouillon et ODT travail: elles sont désormais créées au premier démarrage de GDeLTK afin d'éviter des problèmes de chemin.

\* fichiers de jeu de paramètre par défaut: ces fichiers ont de nouvelles valeurs par défaut.

\* sortie ODT: la création d'un document avec rendu DAO est améliorée, les têtes d'élements (chapitre, annexe, glossaire) s'affichant désormais correctement

\* documentation de GDeL: légère mise à jour et ajout dans le setup \* correction du bogue de la commande visu: lorsque cette commande est lancée sans arguments, le visualiseur s'ouvre 2 fois.

\* correction du bogue quand des métainformations sont ajoutées dans un document à contenu conditionnel

\* l'éditeur notepad2.exe est désormais placé dans le dossier bin.

\* mise à jour de la build de fop trunk du 6 novembre 2006

\* Dans la configuration des feuilles de style CHM, la valeur par défaut pour:

"Afficher le titre du document dans la table des matières" est non au lieu de oui. Ainsi, la table des matières affiche les titres des chapitres sous forme d'empilement. \* Ajout des métainformations dans un document pdf: les caractères accentués

\* sont remplacés par leur représentation unicode:

- $-E$  &#202:
- $E 8x#203;$
- $-E$  &#201:
- $-$  à à
- $-$  è &#232:
- $-$  é é
- $-c$  &#231:
- $-$  ù ù
- ê ê
- $-$  ô  $& 4244$ :
- $-\hat{u}$  û  $-\hat{i}$  î  $-\hat{a}$  â  $-\hat{a}$  ä  $-\hat{e}$  ë
- \* amélioration de la détection du nom de jeu de caractère utilisé dans un fichier xml
- \* ajout metadonnées dans document pdf: Titre, sous titre, auteur et mot-clé
- \* amélioration de l'algorithme de création du document chm: vérification de l'existence des fichier hhp et hhc avant la compilation
- \* mise à jour de la documentation: création du guide de démarrage rapide et du manuel de référence
- \* Feuille de style FO pour sortie PDF: petite correction l'import du fichier tableauPiedPage.xsl n'est plus par défaut.
- \* correction du bug dans la création du document à contenu conditionnel: si un attribut comporte des caractères accentués, ceux-ci sont incorrectement représentés: il se résout en choisissant un encodage iso-8859-1 dans la feuille de style profilePers.xsl
- \* correction d'un vilain bug dans la création du document à contenu conditionnel: impossible de créer le document.
- \* mise à jour de la documentation: ajout gestion de l'attribut alt pour les sorties (X)HTML.
- \* feuilles de style XSL-FO pour sortie pdf: ajout de l'attribut width="valeur" aux élements <fo:table> des feuilles de style pdgFSP.xsl, teteChap.xsl, TeteGlos\_fop0.92.xsl et TeteChap\_fop0.92.xsl. Ainsi, FOP ne génère plus: table-layout="fixed" and width="auto", but auto-layout not supported => assuming width="100%"
- \* test sortie odt avec images svg: svg non pris en charge.
- \* mise à jour de la documentation: guide de démarrage rapide
- \* correction du bug dans la configuration de feuille de style: le bouton Fermer n'était pas correctement géré.

\* Le bouton F2 ouvre une nouvelle console

\* Le bouton F1 active l'aide en ligne. Cette aide n'est pas contextuelle !!

\* Ligne de commande de GDeLTK: la ligne de commande est active au démarrage (le curseur clignote)

\* la fenêtre de GDeLTK est de nouveau active au démarrage.

\* correction du bug: quand on ferme l'onglet d'un document puis qu'on le réouvre, il se réouvre correctement

\* correction du bug: quand 2 documents ouverts + 1 nouveau doc, quand on ferme le nouveau doc, tout est OK.

\* dans Outils > Options Onglet FOP, activation des boutons "Changer la règle de calcul de l'indentation des textes par rapport à la marge (start-indent et end-indent)" et de "Désactiver la validation XSL-FO" \* fichier de configuration de FOP: ajout des polices Monospace et Tahoma.

\* feuilles de styles XSL-FO pour sortie pdf: amélioration de la page de garde: la largeur de la cellule grisée est plus petite qu'avant le passage à fop build du 27 octobre. Remplacement de height="3cm" par height="3.05cm" dans pdgFSP.xsl

\* feuilles de styles XSL-FO pour sortie pdf: amélioration de la position du texte central dans le pied de page

\* feuilles de styles XSL-FO pour sortie pdf: amélioration de la position des textes de droite dans l'en-tête.

\* mise à jour de FOP trunk: utilisation de la build du 27 octobre. Pour que cette build fonctionne correctement, il est nécessaire de recréer les fichiers métriques des polices opentype (.ttf). Les fichiers métriques de police sont créés sans l'option "-enc ansi" afin d'éviter les problèmes de puces remplacées par # dans les documents pdf.

\* création d'un nouveau dossier fonts contenant les polices opentype .ttf provenant du dossier Fonts de Windows.

\* création de documents avec FOP: par défaut, seuls les messages concernant les erreurs fatales sont affichés. Pour changer le niveau d'alerte, rendez-vous dans Outils > Options Onglet FOP, puis configurer le niveau d'alerte pour le gestionnaire SimpleLog, par exemple en choisissant ERROR ou INFO.

\* Expérimental: dans Outils > Options Onglet FOP, ajout de la possibilité de sélectionner le dossier contenant les polices incorporables dans un document pdf.

\* Expérimental: dans Outils > Options Onglet FOP, ajout de 2 boutons: "créer tous les fichiers métriques de polices avec option -enc ansi" et "créer tous les fichiers métriques de polices sans option -enc ansi"

\* Expérimental: dans Outils > Options Onglet FOP, lorsque une police TTF est ajoutée, son nom est visible dans la zone des polices disponibles.

\* mise à jour la procédure de création du fichier userconfig.xml de fop en complétant les url par: file:/// + ajout des polices verdanai.ttf, verdanab.ttf, verdanaz.ttf

\* désormais, après l'édition d'un document, la ligne de commande a le focus: il n'est plus nécessaire de cliquer à l'intérieur pour prendre la main.

\* Ajout du bouton "Fermer" dans Outils > Options \* Outils > Options: quand un paramètre change, amélioration du message:

/!\ Vous devez appuyer sur le bouton "Valider" pour enregistrer vos choix !!! /!\

\* Outils > Options, Onglet FOP: dans les fichiers batch d'ajout de police, ajout de la ligne: set DOSSIER\_GDeL=%~dp0

\* Outils > Options, Onglet FOP: ajout des gestionnaires d'alerte: SimpleLog, NoOpLog, Log4JLogger et JDK1.4Logger

\* Outils > Options, Onglet FOP: configuration du niveau d'alerte pour le gestionnaire SimpleLog

\* ajout de la commande "eff" pour effacer le contenu de la console.

\* correction du bug: lors de changement de chemin du visualiseur ODT, le chemin RTF est mis à jour au lieu du champ ODT.

\* amélioration de la commande visu: si cette commande est sans argument, elle affiche le dernier document créé. Les arguments disponibles sont pdf, pdfb, xhtmlu, xhtmlm, rtf, rtfx, rtfxt, odt et odtt. Si cette commande est utilisée avec l'un de ces arguments, elle affiche le document créé avec l'une des feuilles de style par défaut dont le format est spécifié par l'argument.

\* Au démarrage de GDeL, ajout du message: taper ? pour afficher la liste des commandes.

\* ajout de la commande ? qui affiche la liste des commandes accessibles en ligne de commande. La liste des commandes est: xml, pdf, pdfb, xhtmlm, xhtmlu, odt, odtt, chm, rtfx, rtfxt, executer, cmd, visu et aide.

\* mise à jour du texte des info bulle: certaines sont trop longues et sont tronquées par le bord droit de l'écran.

\* setup: suppression du fichier FeuilleDeStyle.odt.xsl du dossierODT afin qu'il soit créé au 1er démarrage de GDeLTK.

\* ajout de l'alias "nouv" pour commencer un nouveau document.

\* correction de l'anomalie: impossible de lancer une commande de création de document en ligne de commande quand l'onglet d'un nouveau document est active.

#### **7.33. Nouveautés de la version 0.9 RC2 démarrée le 24 octobre 2006:**

\* Lors de l'ouverture d'un document, si ce document est un livre, le nombred'image "inlinegraphic" est affiché. Il se peut que ce type d'image soit créé quand des documents OOo sont enregistrés sous le format xml docbook (Dans OOo: Menu Fichier > Enregistrer sous, type xml docbook)

\* correction du bug: impossible d'ouvrir un document xml si l'une des balises de titre ou de sous titre existe mais ne contient pas de texte.

\* mise à jour de xfc: usage de la version 3 qui permet les sorties au format ODT à partir d'un fichier XSL-FO.

\* création des alias de commande: ces commandes se lancent en ligne de commande.

# cmd: ouvre une console tcl/tk dans une fenêtre

# visu: affiche le document qui vient d'être créé. Cela peut être utile s'il vient d'être fermé.

# xml: permet de sélectionner un document XML

# pdf: crée le document pdf en utilisant la feuille de style par défaut

# pdfb: crée le document pdfb en utilisant la feuille de style par défaut

# xhtmlm: crée le document xhtml multi page en utilisant la feuille de style par défaut

# xhtmlu: crée le document xhtml page unique en utilisant la feuille de style par défaut

# odt: crée le document odt (rendu DAO en utilisant la feuille de style par défaut

# odtt: crée le document odt (rendu de travail) en utilisant la feuille de style par défaut

# chm: crée le document chm en utilisant la feuille de style par défaut

# rtfx: crée le document rtf en utilisant la feuille de style par défaut

# rtfxt: crée le document rtf en utilisant la feuille de style par défaut

# executer: crée un document à partir de la feuille de style sélectionnée dans la liste déroulante de la barre d'outils.

\* correction de bug sur la configuration de création de document au format RTF

\* ajout de la fonctionnalité de création de document ODT

\* mise à jour du menu Générer: ajout des 2 items ODT

\* mise à jour de la barre d'outils: ajout des 2 boutons ODT

\* Dans le menu Outils > Options, onglet "Configurer les chemins" ajout de la ligne chemin du visualiseur de document odt

\* Prise en charge du choix du jeu de paramètre ODT et de la feuille de style par défaut ODT

\* Le fichier GDeLTK.xml est mis à jour et mémorise les choix pour le format ODT.

#### **7.34. Nouveautés de la version 0.9 RC1 démarrée le 18 octobre 2006:**

Nouveautés de la version 0.9 RC1 démarrée le 18 octobre 2006:

- \* correction du nom du chemin du dossier xml en MDI (diaporama ouvert + livre ouvert)
- \* ajout du format pdfd dans la liste déroulante du choix des formats, dans la barre d'outils

\* ajout du processus de création de diaporama au format pdf (expérimental, la feuille de style pdfd est buguée)

\* comportement correct quand la boîte de dialogue de passage des paramètres est fermée avec la croix x: résolu avec wm protocol WM\_MESSAGE...

\* sortie PDF, XHTMLu activée avec la boîte de dialogue de passage des paramètres

\* Une anomalie d'affichage du titre d'un document se produit si le fichier xml utilise un jeu de caractère autre que UTF-8. Désormais, lors de l'ouverture d'un dossier XML, le programme recherche le jeu de caractère utilisé dans le document xml. Le nom du jeu de caractère est alors affiché dans la zone des informations avancées. Pour le moment, les jeux de caractères détectés sont: ISO-8859-1, UTF-8, ISO 8859-2, ISO 8859-15, US-ASCII et CP1252.

\* Lors de l'ouverture d'un dossier XML, le chemin du schéma s'affiche dans la zone des informations avancées (expérimental). Dans certains cas, le chemin peut ne pas être détecté correctement, en particulier si le chemin du schéma n'est pas à la ligne 3 du document xml.

\* Désormais, lors des sorties XHTML ou CHM, seules les images liées au document sont copiées: cette fonctionnalité utilise des requêtes X Path sur l'attribut fileref des éléments imagedata \* Dans le menu Options, onglet FOP, ajout de la liste des polices supplémentaires disponibles (en plus de celles de la base 14) pour les sorties PDF.

\* Feuilles de style FO: mise à jour du nom de la police utilisée dans les feuilles de style du dossier titre en remplaçant times par Times. Ainsi, l'erreur que signale FOP sur la police times introuvable est résolue.

\* document pdf: la recherche de mot dans Acrobat Reader est fructueuse.

\* document pdf: le copier-coller dans Acrobat Reader d'un texte provenant d'un document créé avec FOP fonctionne correctement désormais. Cela semble dû aux récentes versions de FOP Trunk (build d'octobre 2006)

\* il est maintenant possible de créer dans GDeLTK les fichiers métriques de police TTF (expérimental) afin d'ajouter des polices supplémentaires pour créer des documents pdf.

\* Feuille de style XSL-FO TableauPiedPage.xsl: désormais quand start-indent="0cm" (au lieu de start-indent="0.7cm" précédemment), le n° de page affiché à gauche se positionne correctement. Ce bug était dû à FOP. Les build d'octobre 2006 de FOP Trunk le corrige.

#### **7.35. Nouveautés de la version 0.9 béta (démarrée le 22/09/2006) au 15 octobre 2006:**

- INSTALLATION:

\* installation de GDeL possible dans n'importe quel dossier

- \* USB BAR Ready (non testé)
- MENUS: \* ajout du menu outils
- \* ajout item nouveau document dans menu Fichier
- \* remplacement du Menu Dossier par le menu Fichier
- BARRE D'OUTILS: \*

ajout de la liste déroulante de sélection de css: ne fonctionne qu'avec saxon

\* ajout du bouton d'édition de css

\* déplacement de la liste déroulante de choix de processeur dans la barre d'état

\* ajout bouton ouvrant une boîte de dialogue pour créer un document en affectant des paramètres au processeur (saxon uniquement)

-> paramètres figurant dans la liste pour le configurer le pied de page des formats XHTML (page unique ou multipage) et CHM:

- urldocpdf titredocpdf urldocchm titredocchm
- -> paramètres figurant dans la liste pour le format CHM:
- htmlhelp.title htmlhelp.button.home.url
- \* désactivation des boutons de la barre d'outils selon le contexte
- \* ajout d'un bouton pdf pour tester sortie xml -> pdf avec FOP trunk (expérimental)
- \* ajout du format xhtmld dans liste déroulante de filtre de format de feuille de style
- DTD \* ajout du dossier dtd dans \mes documents\docbook
- \* usage de d'url relative pointant sur ce dossier au lieu d'url absolue
- \* ajout du dossier dtd-slide dans \mes documents\docbook
- INTERFACE:
- \* regroupement des onglets dans 3 familles:
- famille créer un document
- famille créer une Feuille de style
- famille configurer GDeLTK
- \* interface MDI

\* affichage Document modulaire, document avec contenu conditionnel et Document avec liens externes dans des onglets

- \* affichage des propriétés du document avec X Path
- \* désactiver liste déroulante css si usage d'un processeur autre que saxon
- \* ouverture impossible d'un document xml en double
- \* amélioration de la barre d'état \*

impossible de changer de processeur quand usage de la boîte de dialogue des paramètres à passer par saxon

- \* neutralisation contextuelle des menus
- \* ajout bouton de mise à jour des listes déroulantes des feuilles de style et des css

\* mise à jour du texte des info bulle: certaines sont trop longues et sont tronquées par le bord droit de l'écran

- \* ajout bouton de fermeture de document
- ONGLET DOCUMENT À CONTENU CONDITIONNEL:
- \* récupération des valeurs des attributs dans des listes déroulantes
- \* possibilité de créer un document à conditionnel avec ou sans rendu XSL
- \* propositions de nom de document dans liste déroulante
- CONFIGURER GDeLTK:
- \* FOP: possibilité de désactivation de la cesure des mots
- \* ajout de l'onglet de sélection des jeux de paramètres par défaut
- \* bascule de l'onglet configurer le déploiement dans configurer GDeLTK
- \* ajout dans l'onglet "Générer" de la gestion des feuilles de style rtf
- \* ajout de la sélection de l'éditeur de css

\* prise en charge complète des feuilles de styles par défaut au format RTF (ce n'était pas le cas dans la version précédente)

- \* ajout d'un message invitant l'utilisateur à valider pour enregistrer ces choix.
- CONFIGURATION xhtml multi page:
- \* séparation de la branche entête et pied de page en 2 branches
- \* pied de page: ajout de la contribution de Laurent Saëz
- CONFIGURATION xhtml page unique:
- \* séparation de la branche entête et pied de page en 2 branches
- \* pied de page: ajout de la contribution de Laurent Saëz
- CONFIGURATION CHM:
- \* séparation de la branche en-tête et pied de page en 2 branches
- \* pied de page: ajout de la contribution de Laurent Saëz
- FICHIERS XSL
- \* suppression de la balise <xmlns:fo... dans les feuilles de style XHTML et CHM FOP Trunk:
- \* mise à jour au 12 octobre 2006
- ICONES
- \* ajout des icônes gif (contribution Laurent Saëz) dans le dossier icônes
- CSS \* ajout des CSS pour applications nationales (contribution Laurent Saëz)
- \* copie des css dans le dossier styles lors de sortie XHTML ou CHM
- \* les CSS "modifiables" sont stockées dans le dossier \docbook\mes feuilles de styles

\* les css de base sont présentes dans le dossier \FormatXHTMLx\styles ou \formatCHM\styles. Lors d'une transformation, elles sont copiées dans le dossier styles de la sortie.

- et aussi correction de nombreux bugs !!

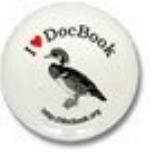